# intelai 英特爾AI科技論壇 Bringing AI Everywhere

# Generative AI Development and Application on Client

Nancy Cheng Intel Sales Application Engineer March 27<sup>th</sup>, 2024

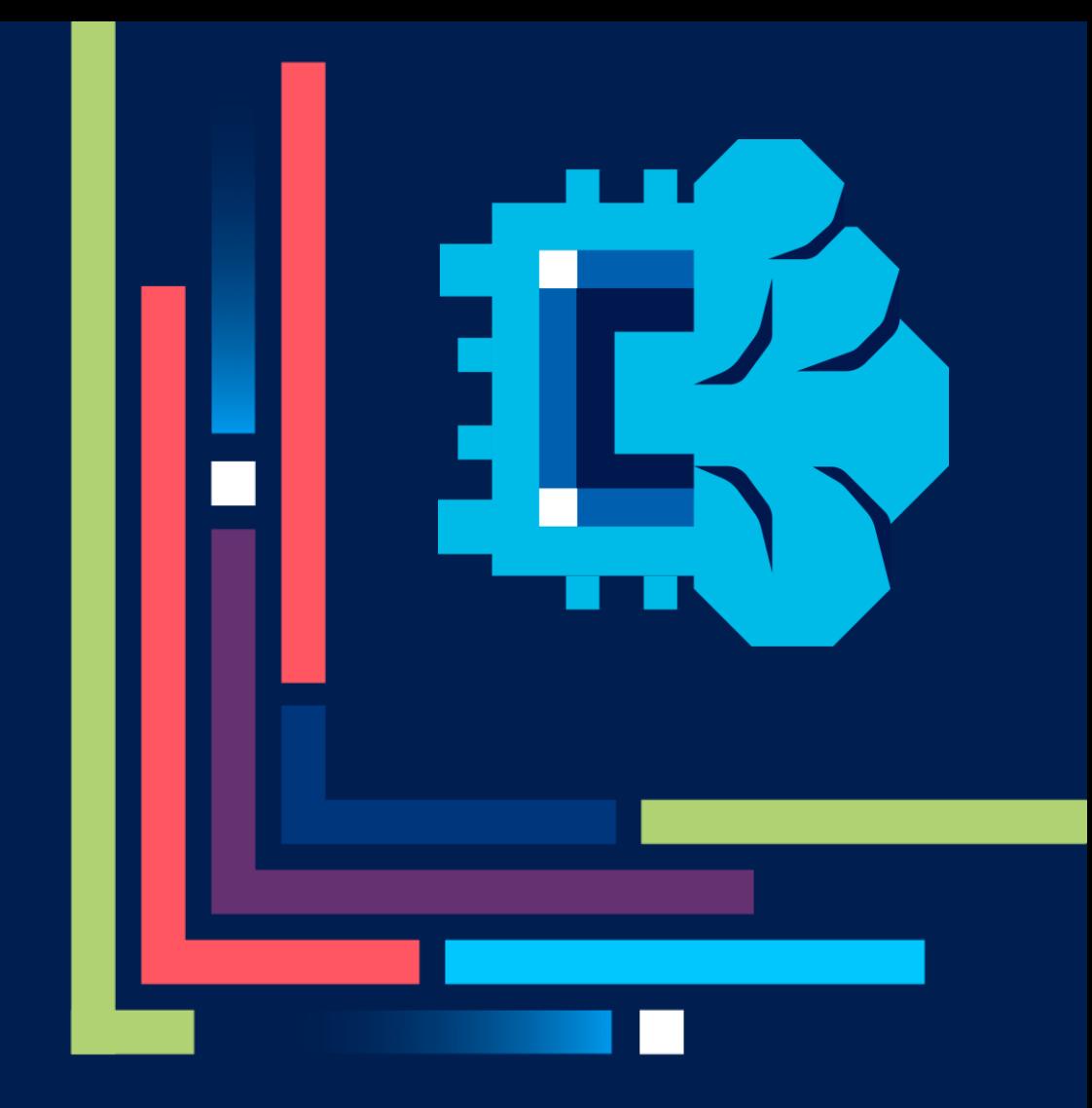

### Agenda

### AI PC & What can OpenVINO™ do?

Riffusion

Converting/Enabling the models

Integration into Audacity® + Demo

Summary

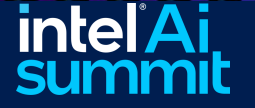

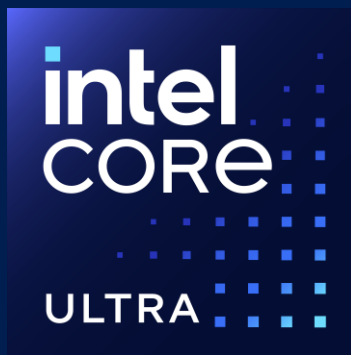

### Three AI Engines

Heterogenous execution of AI workloads embraces the best practices in AI software design.

### GPU

High Throughput Ideal for AI-accelerated digital content creation

### NPU

Low Power Ideal for sustained AI workloads and AI offload for battery life

**CPU** 

Fast Response Ideal for

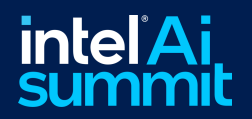

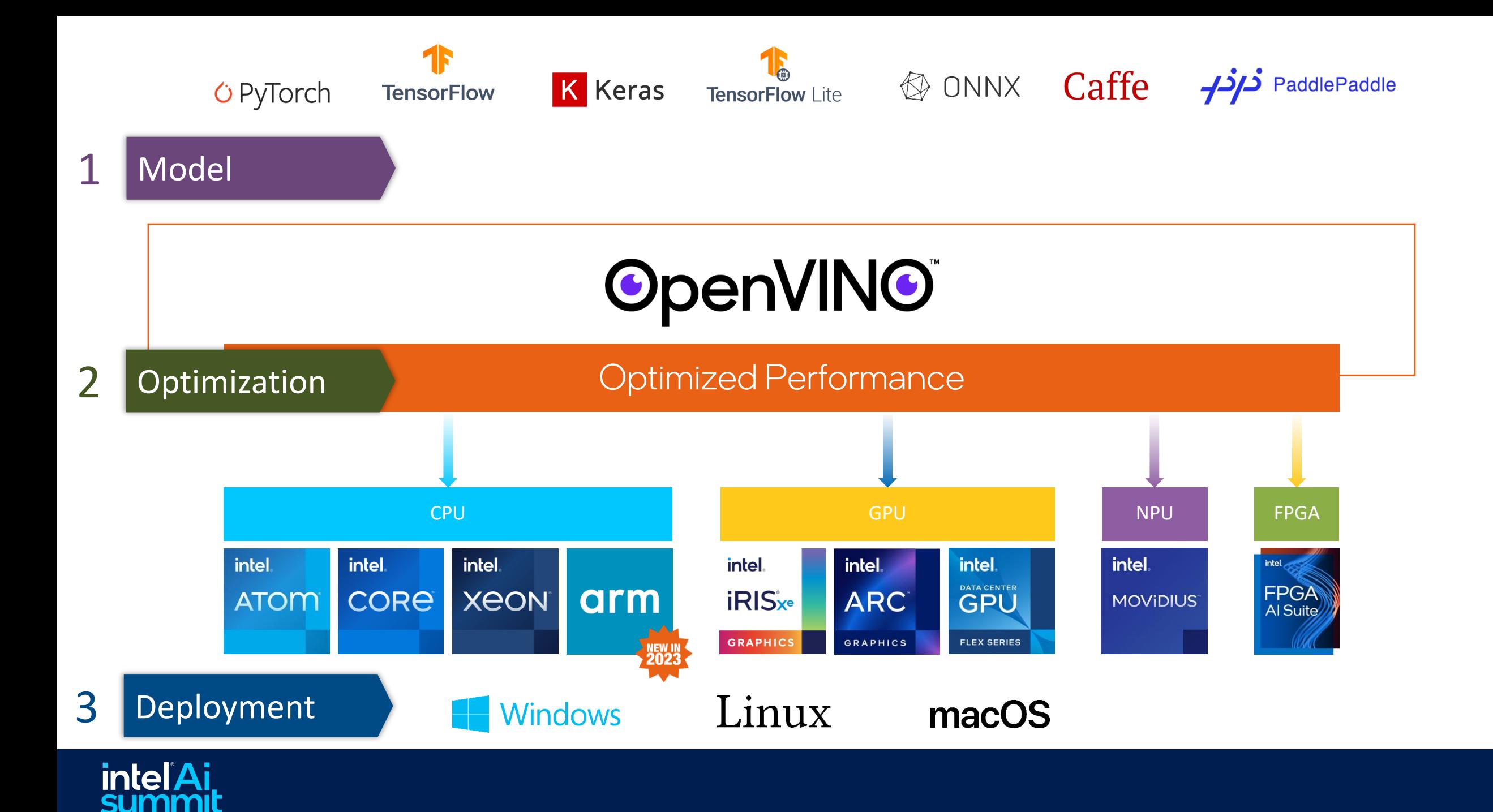

## Software **Optimizations**

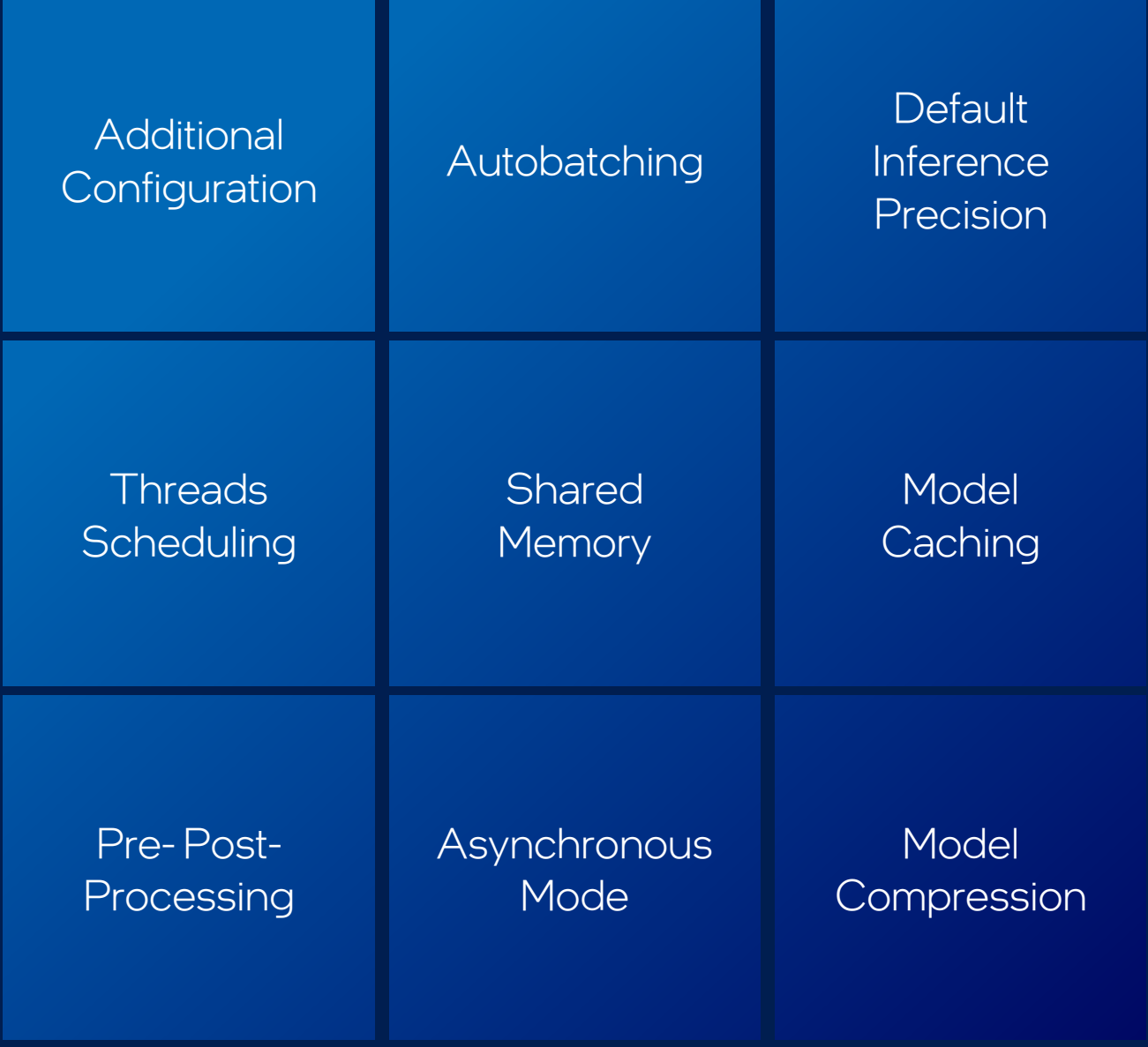

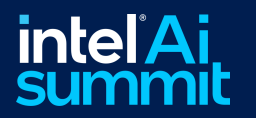

### OpenVINO<sup>™</sup> Notebooks

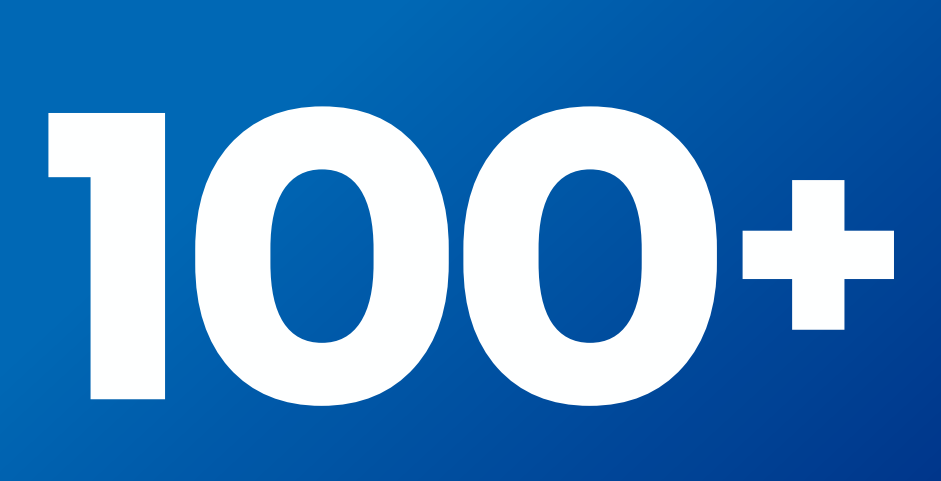

Demos

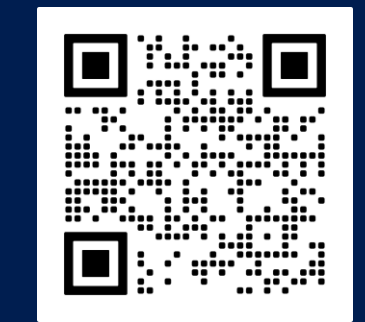

LLMs, Stable Diffusion, Whisper, GPT, YOLOv5/v8, CLIPS, Object Detection and Segmentation, Image Classification, Human Pose Estimation, and much more!

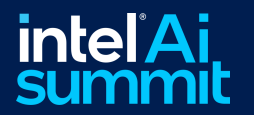

### OpenVINO<sup>™</sup> **Notebooks Installation**

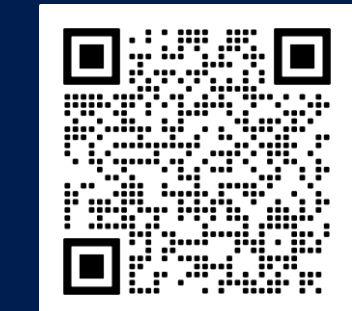

#### *# Step 1: Clone the Repository* \$ **git clone**

https://github.com/openvinotoolkit/openvino\_notebooks.git \$ cd openvino notebooks

*# Step 2: Create the Environment* \$ **python3** -m venv openvino env \$ **source** openvino env/bin/activate

*# Step 3: Install Requirements* \$ **python** -m pip install --upgrade pip \$ **pip** install -r requirements.txt

*# Step 4: Launch the Notebooks* \$ **jupyter** lab

**OpenVINO** 

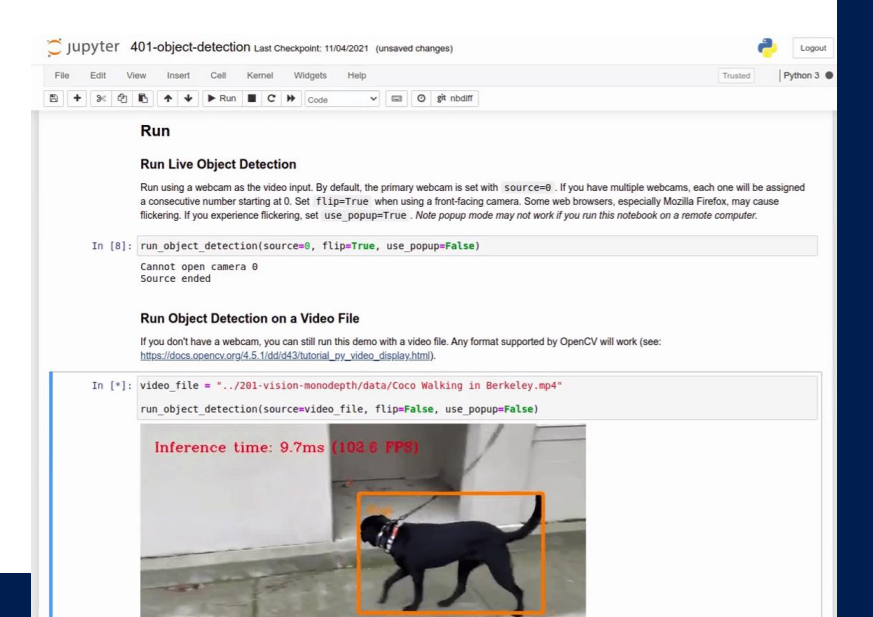

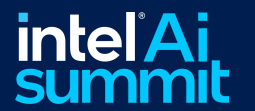

# **Installation**

 $\square$   $\gg$   $\square$ 

..... ▐▉

#### Install OpenVINO™ 2024.0

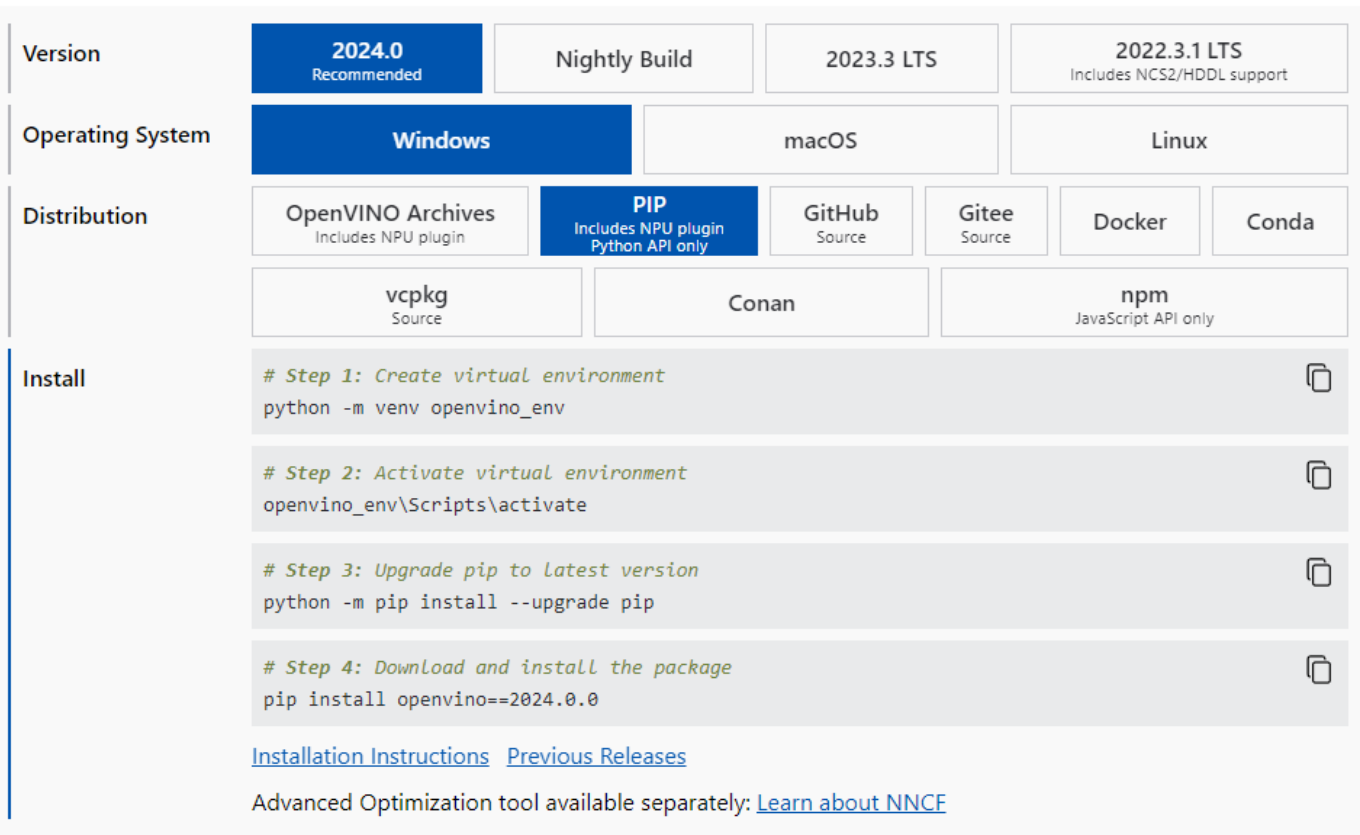

**intel'Ai** 

https://docs.openvino.ai/2024/get-started/install-openvino.html

### **Stable Diffusion** OpenVINO™ NOTEBOOKS

 $\Box$ 

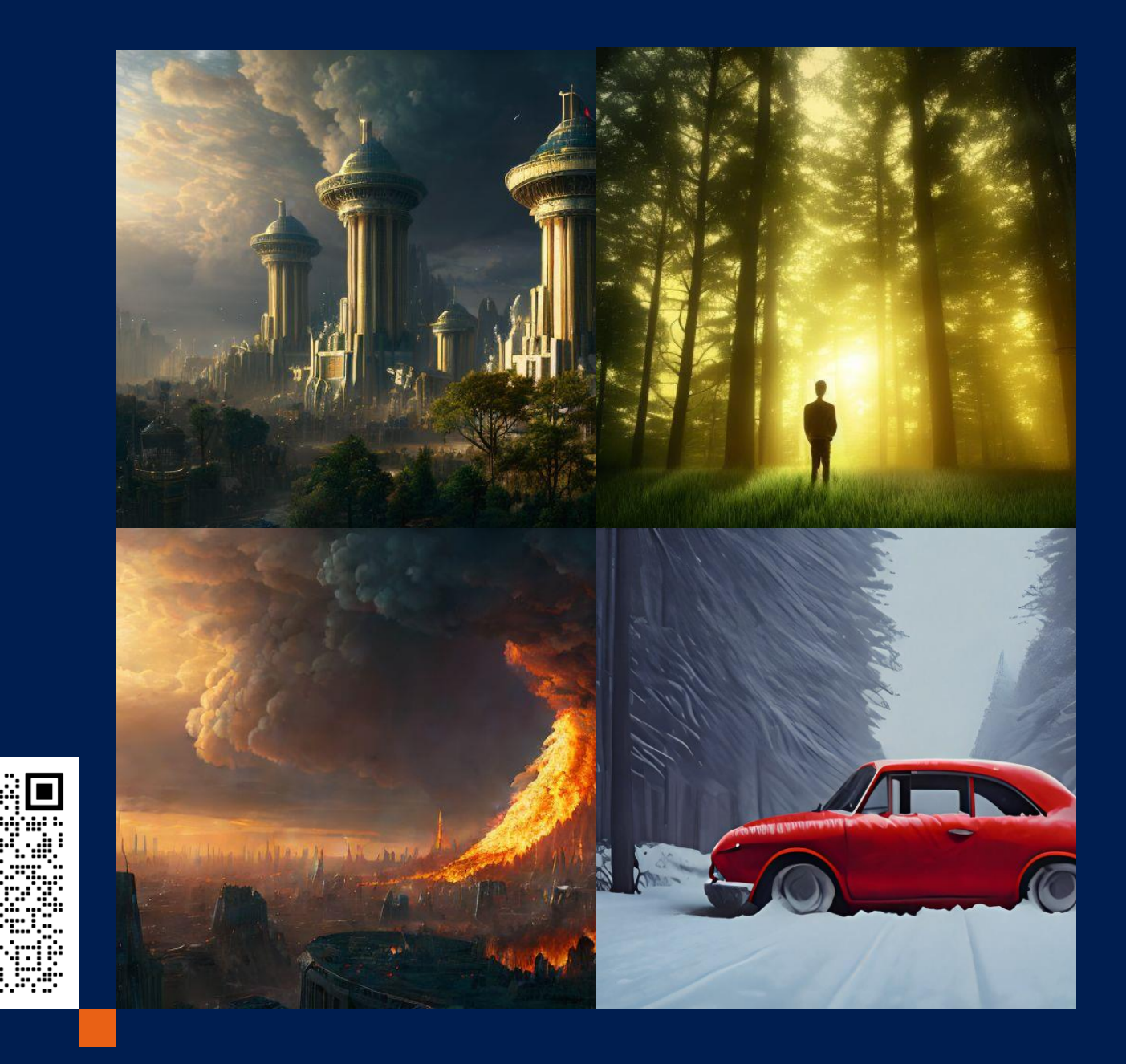

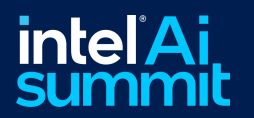

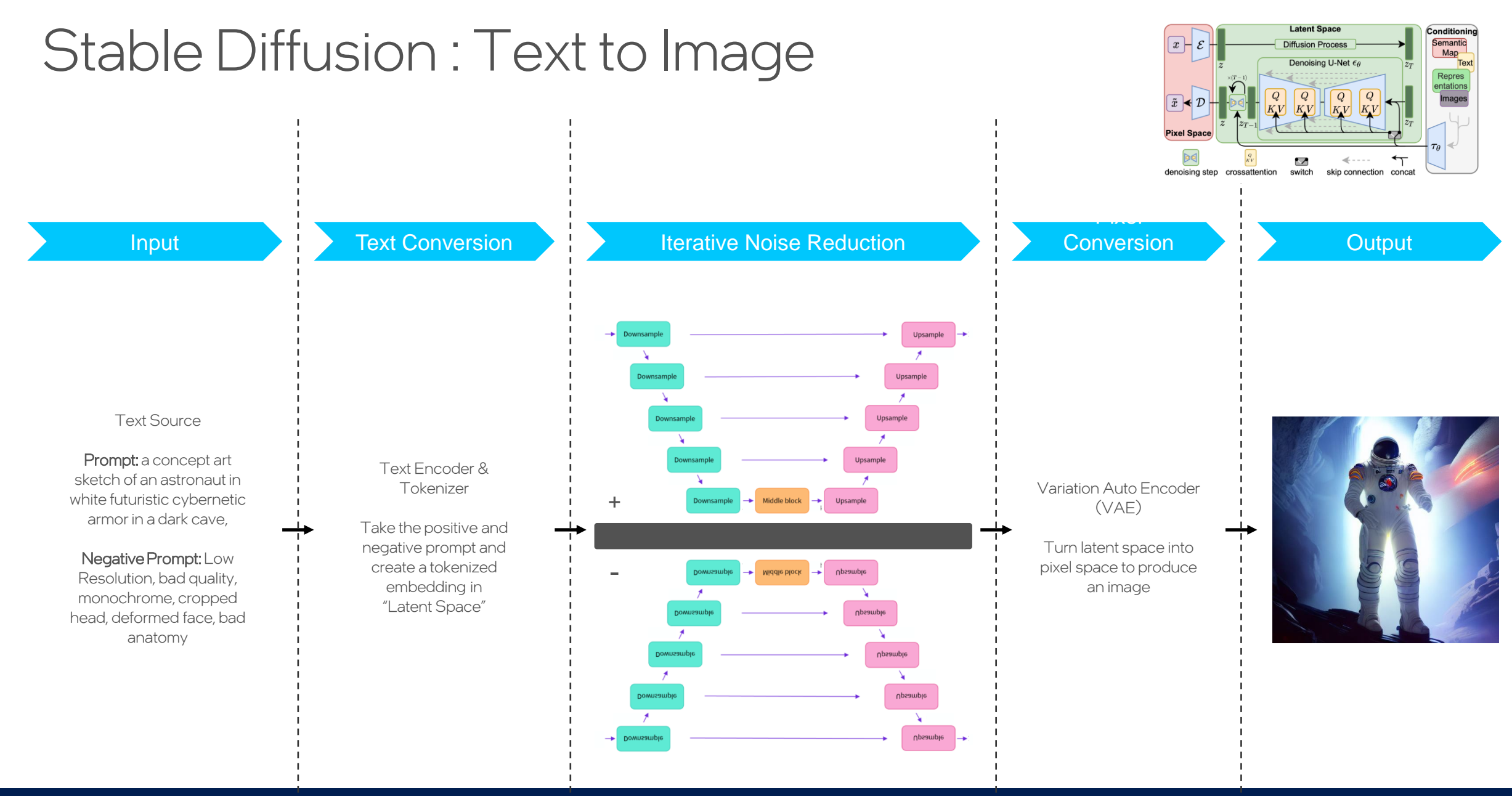

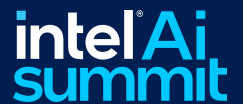

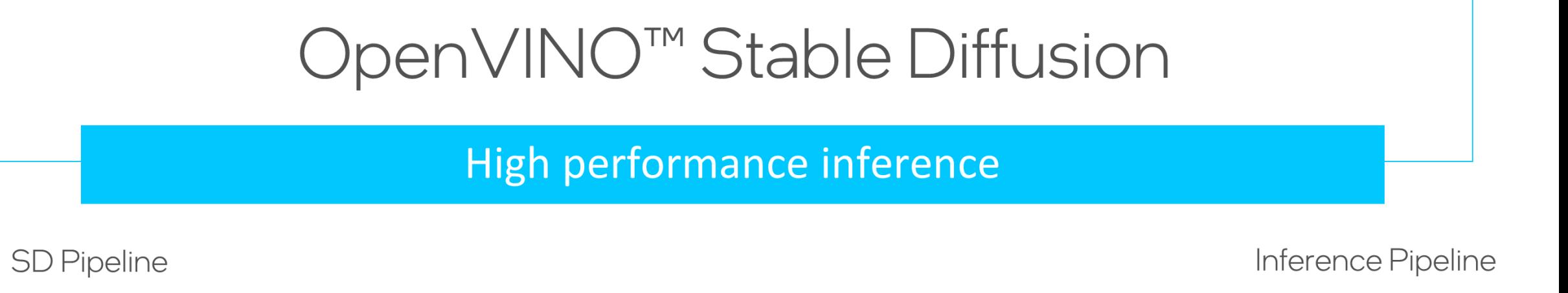

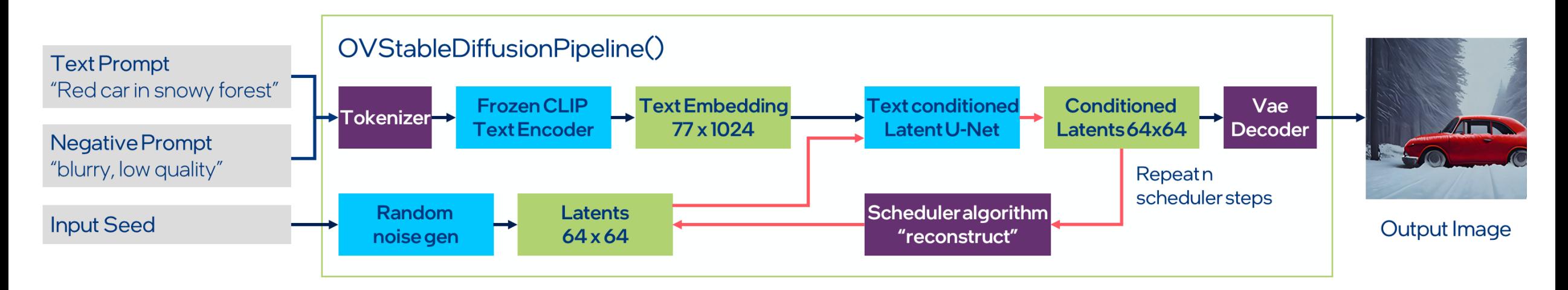

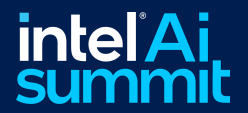

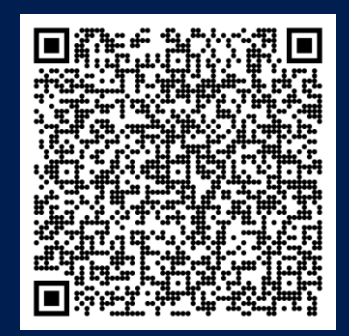

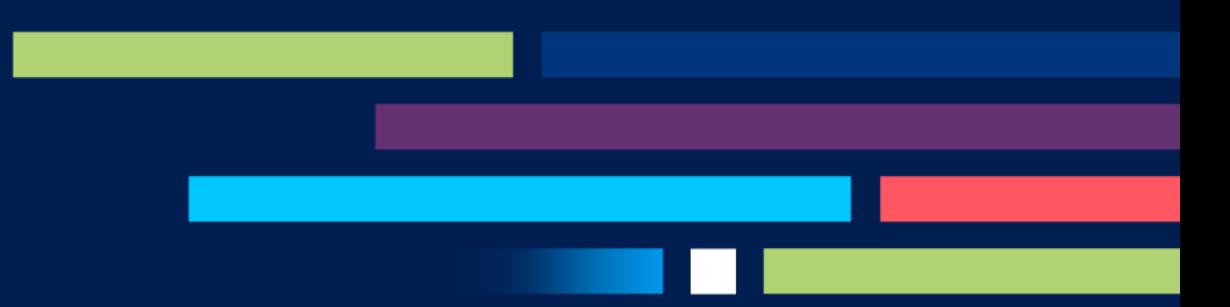

#### OpenVINO ™ NOTEBOOKS

# Riffusion Text-to-music

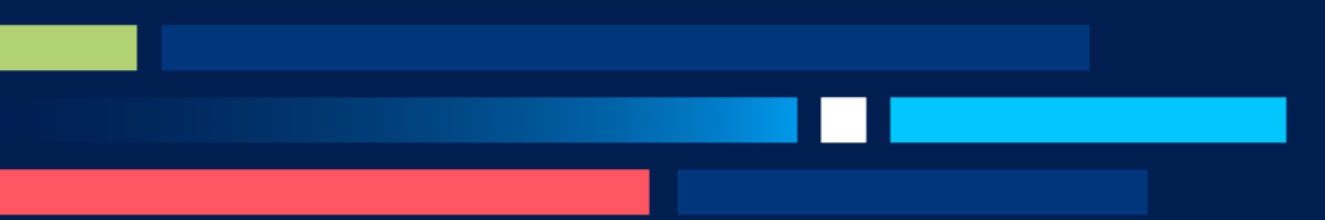

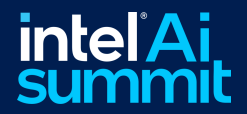

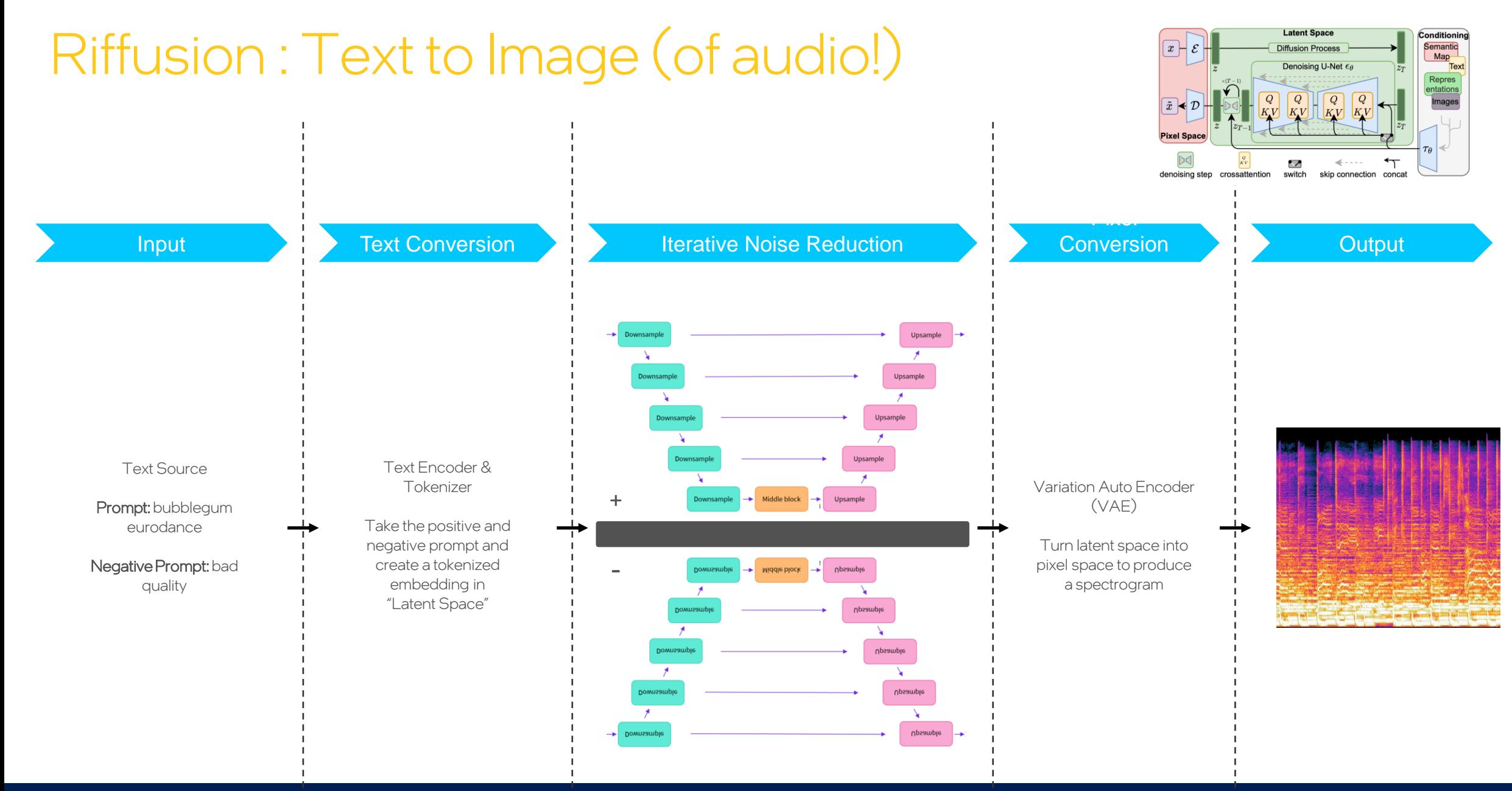

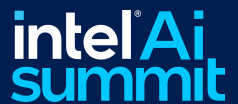

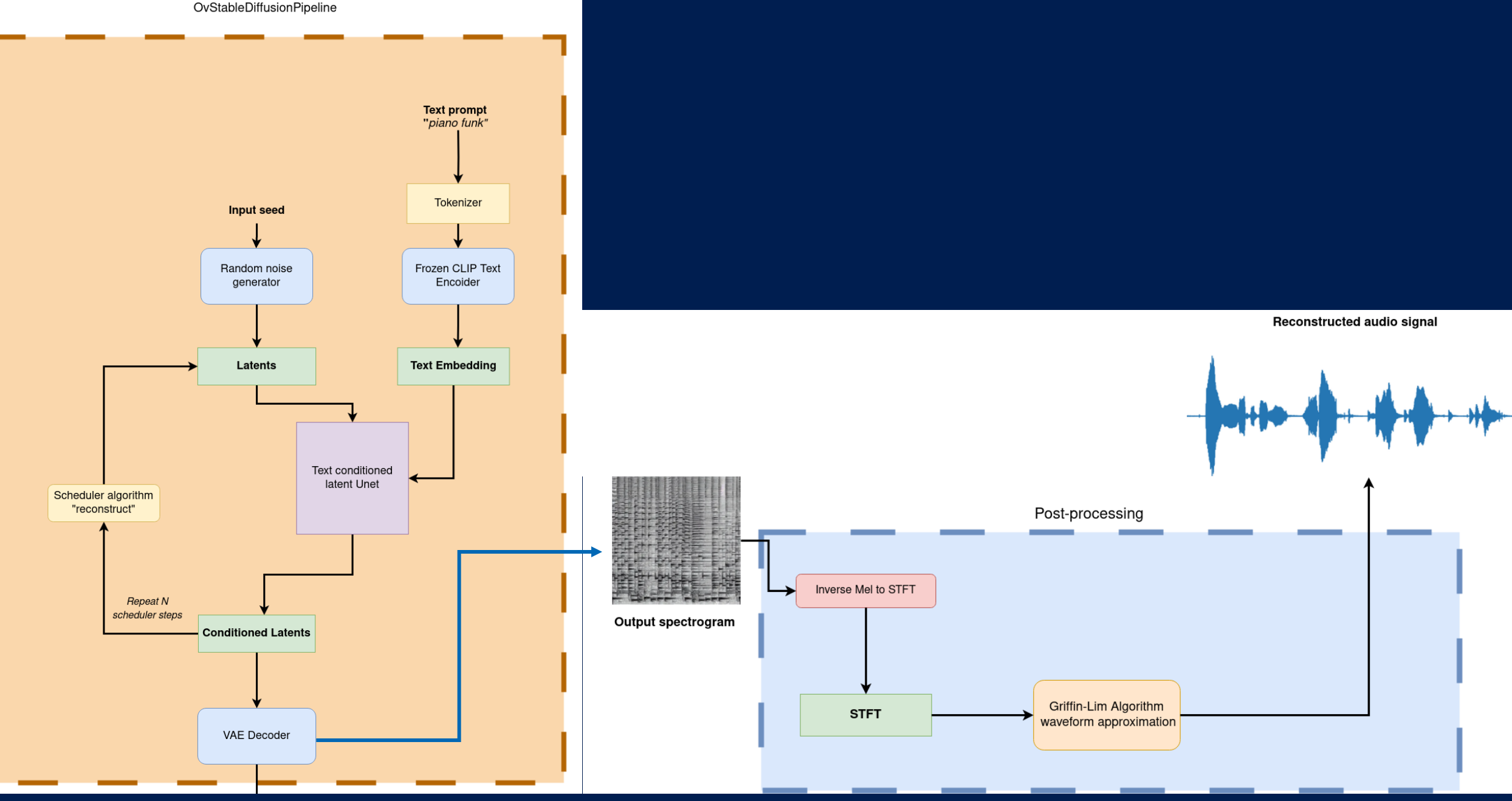

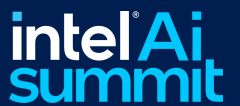

### **Audacity**®

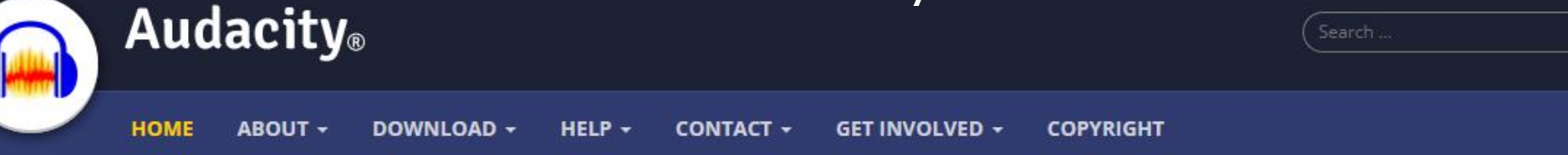

### Free, open source, cross-platform audio software

Audacity is an easy-to-use, multi-track audio editor and recorder for Windows, macOS, GNU/Linux and other operating systems. Audacity is free, open source software.

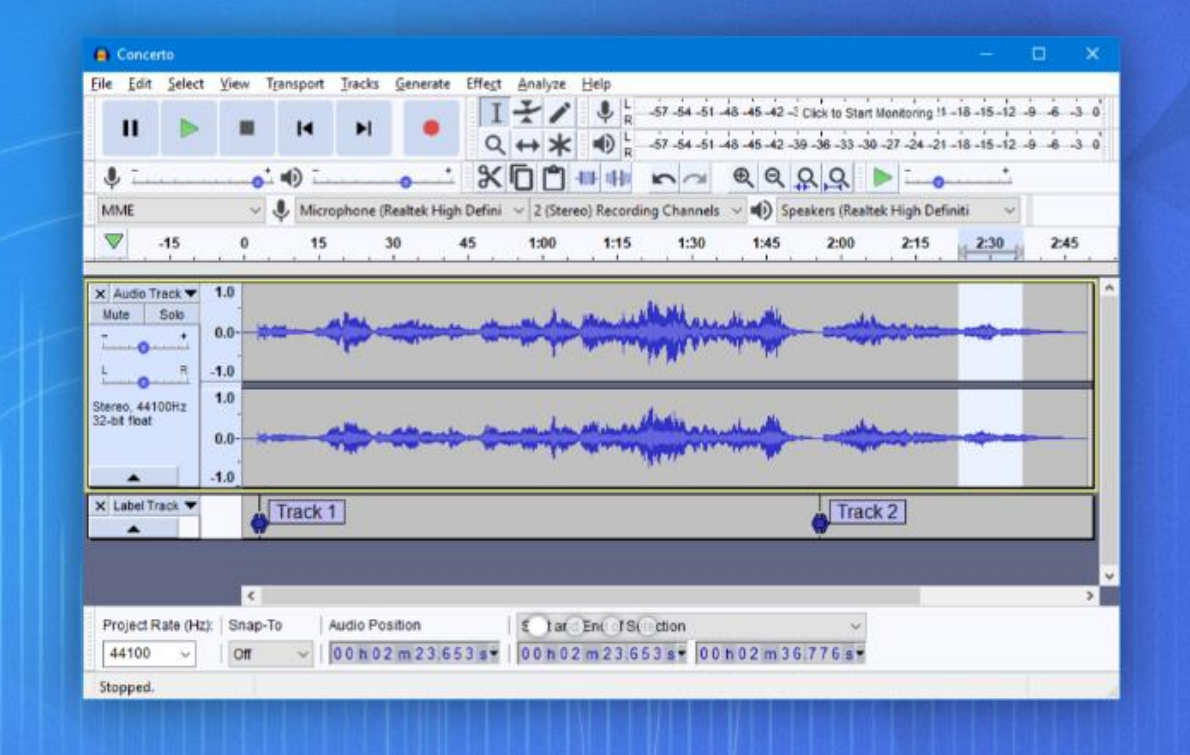

 $\alpha$ 

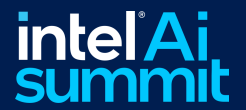

# Riffusion in Audacity®

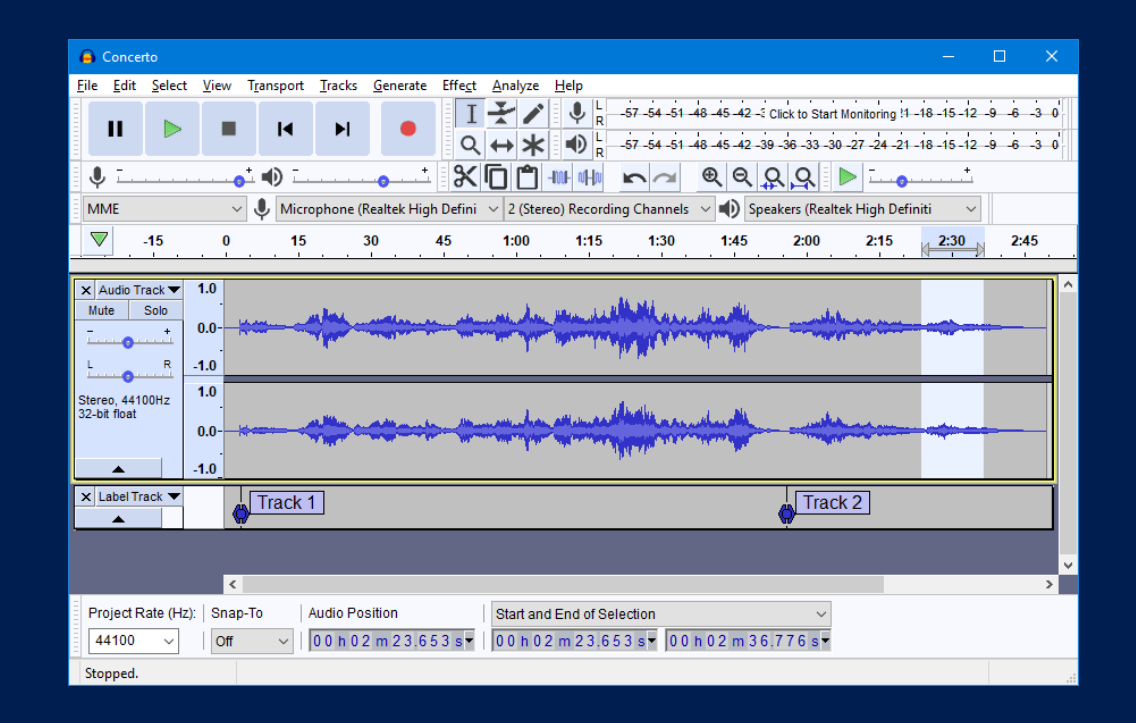

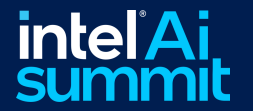

### Acknowledgment to Riffusion Project

#### [https://www.riffusion.com](https://www.riffusion.com/)

#### <https://www.riffusion.com/about>

#### <https://www.github.com/riffusion/riffusion>

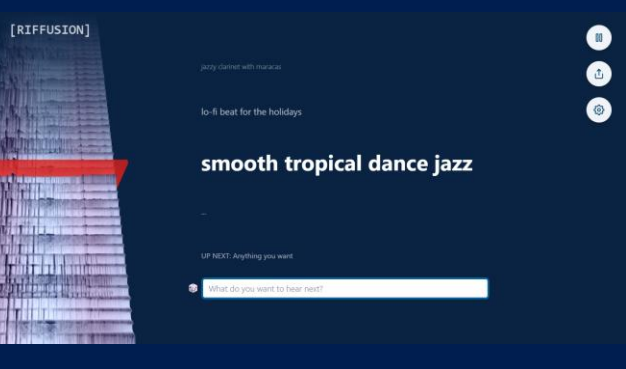

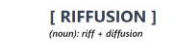

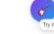

Riffusion was created by Seth Forsgren and Hayk Martinos as a hobby proje You've heard of Stable Diffusion, the open-source AI model that generates images from text?

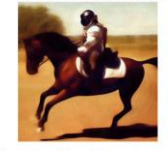

rate images of spectrograms, like thi

funk bassline with a jazzy saxophone sol **HISSISSIPITE III** 

#### K Riffusion

#### C python test passing Python 3.9 | 3.10 License MTI

Riffusion is a library for real-time music and audio generation with stable diffusion

Read about it at https://www.riffusion.com/about and try it at https://www.riffusion.com

This is the core repository for riffusion image and audio processing code.

· Diffusion pipeline that performs prompt interpolation combined with image conditioning · Conversions between spectrogram images and audio clips

#### Citation

If you build on this work, please cite it as follows:

@article(Forsgren\_Martiros\_2022, author = (Forsgren, Seth\* and Martiros, Hayk\*), title = {{Riffusion - Stable diffusion for real-time music generation}}, url = {https://riffusion.com/about}.  $year = (2022)$ 

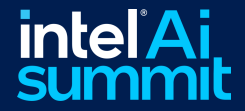

### Integrating into Audacity® – Python to C++

Python APIs clearly map to C++ APIs, making the transition straightforward

### Python APIs from Notebooks

from openvino.runtime import Core, Model

 $self.core = Core()$ 

# Device to target such as CPU, GPU and now NPU  $device = "NPU"$ 

# Setup Caching to improve model load in future self.core.set property({'CACHE DIR': os.path.join(cache\_dir, 'cache')})

# Produce a compiled-model object for a given device self.compiled model = self.core.compile\_model(model\_path, device)

# Create the inference request  $self.infer$  request = self.compiled model.create infer request()

#### C++ APIs for integration into Application

#include <openvino/openvino.hpp>

ov::Core core;

// Device to target such as CPU, GPU and now NPU std::string device = "NPU"

// Setup Caching to improve model load in future core.set property(ov::cache dir("cache"));

// Produce a compiled-model object for a given device ov::CompiledModel compiled\_model = core.compile model(model\_path, device);

// Create the inference request ov:: InferRequest infer request = compiled model.create infer request();

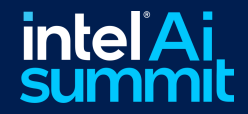

### OpenVINO™ supports multiple devices easily Integrating into Audacity® – Using Different Device **Types**

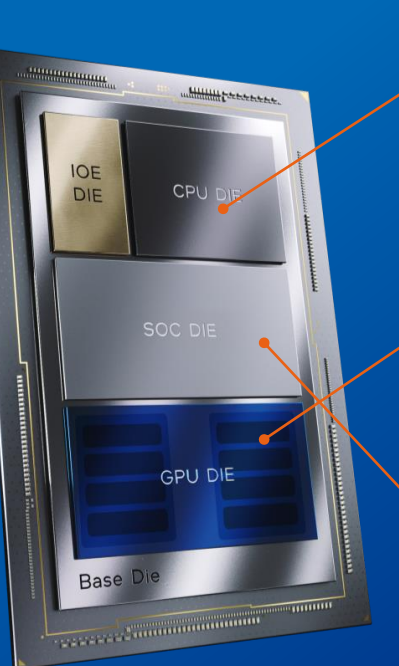

Intel® Core™ Ultra

**CPU** Fast Response, DL Boost (VNNI)

**GPU** 16 Vector Engines for AI acceleration

**NPU** New Dedicated AI Engine C++ APIs for integration into Application

#include <openvino/openvino.hpp>

ov::Core core;

//Find all supported devices on this system std::vector<std::string> devices = core.get\_available\_devices();

// Device to target such as CPU, GPU and now NPU std::string device = "NPU"

// Setup Caching to improve model load in future core.set property(ov::cache dir("cache"));

// Produce a compiled-model object for a given device ov::CompiledModel compiled model = core.compile model(model path, device);

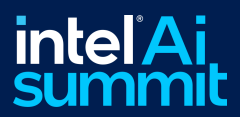

### Integrating into Audacity $_{\circ}$  – Using Different Model Types

OpenVINO™ supports many formats directly, avoiding the need for conversion

### C++ APIs for integration into Application

#include <openvino/openvino.hpp>

ov::Core core;

// Device to target such as CPU, GPU and now NPU std::string device = "NPU"

```
// We can choose between a bunch of different model formats
//std::string model_path = "path/to/text_encoder.xml";
//std::string model_path = "path/to/text_encoder.tflite";
std::string model path = "path/to/text encoder.onnx";
```
// Produce a compiled-model object for a given device ov::CompiledModel compiled model = core.compile model(model path, device);

```
// Create the inference request
ov::InferRequest infer_request = compiled_model.create_infer_request();
```
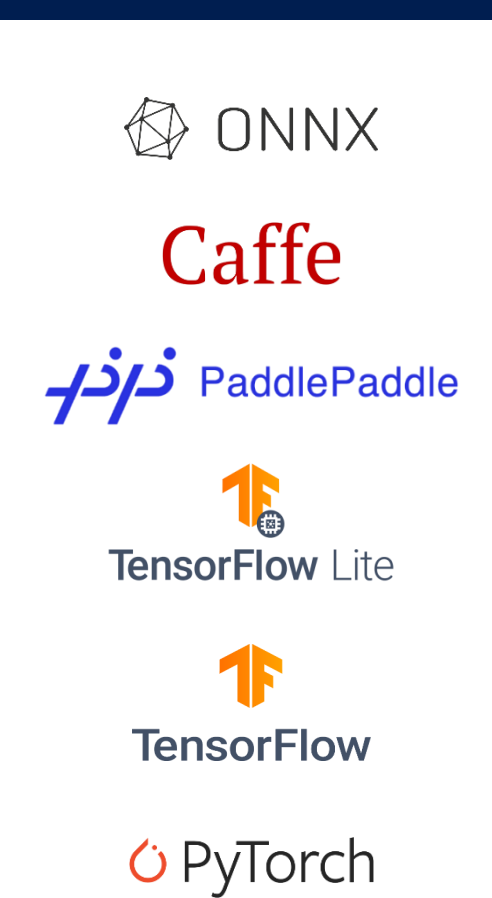

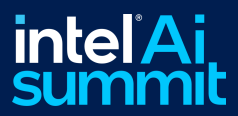

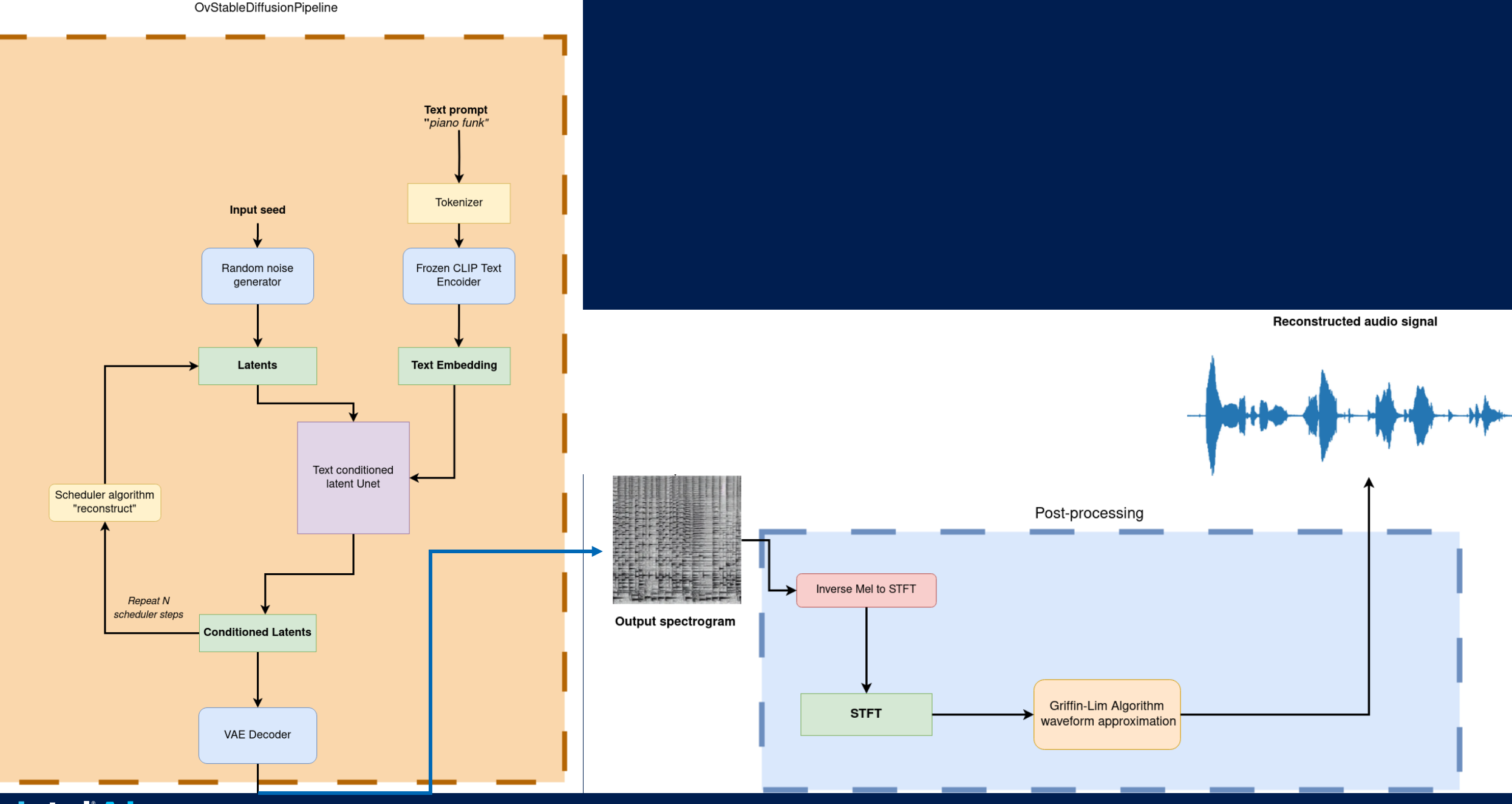

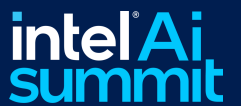

## Audacity® – Riffusion Model Device Assignments

Utilizing NPU in parallel with GPU maximizes throughput

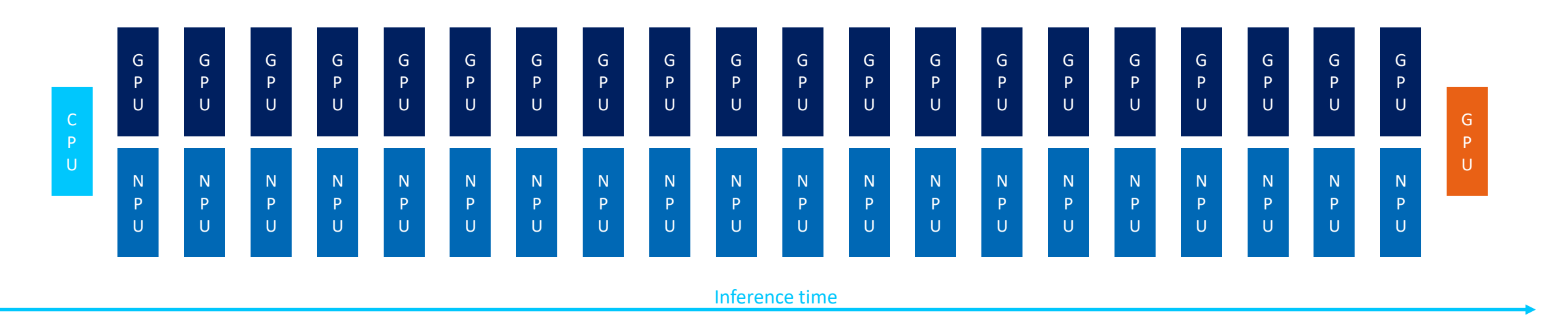

// Text Encoder on Core CPU std::string device = "CPU" std::string model\_path = "path\to\text\_encoder.onnx" ov::CompiledModel text\_enc\_model = core.compile\_model(model\_path, device);

// VAE decoder on integrated GPU device = "GPU" model path = "path\to\vae decoder.onnx"  $ov::Complied Model$  vae enc\_model = core.compile model(model path, device);

#### // Unet Positive Prompt on integrated GPU  $device = "GPU"$ model path = "path\to\unet.xml" ov::CompiledModel unet\_pos\_model = core.compile\_model(model\_path, device);

// Unet Negative Prompt on new integrated Neural Processor device = "NPU" model path = "path\to\unet.xml" ov::CompiledModel unet neg model = core.compile model(model path, device);

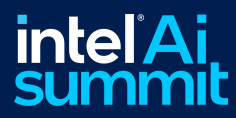

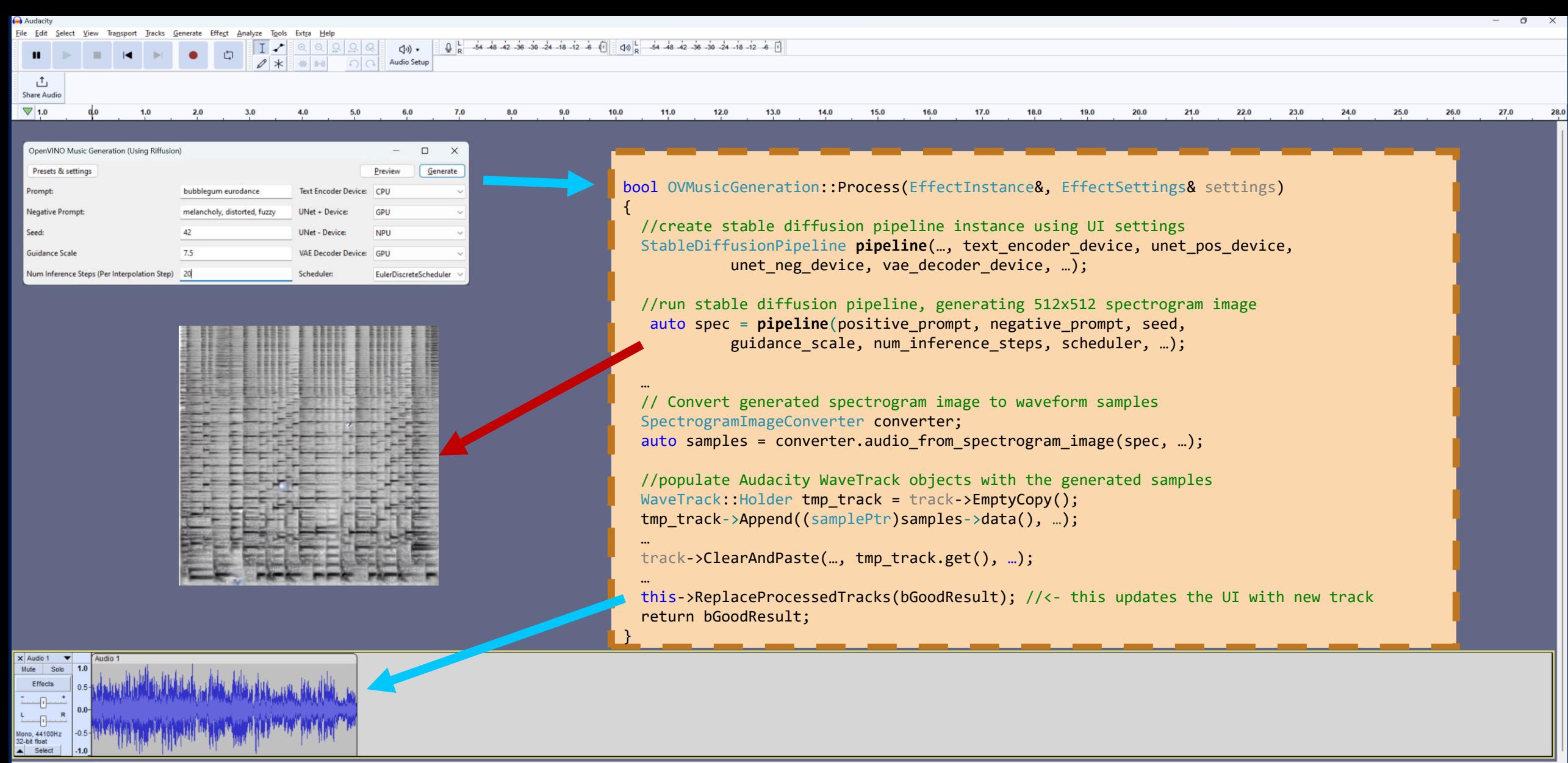

 $\boxed{00~h~00~m~00~s}$ 

**Excepted**<br> **SUMMIL** 

Show desktop

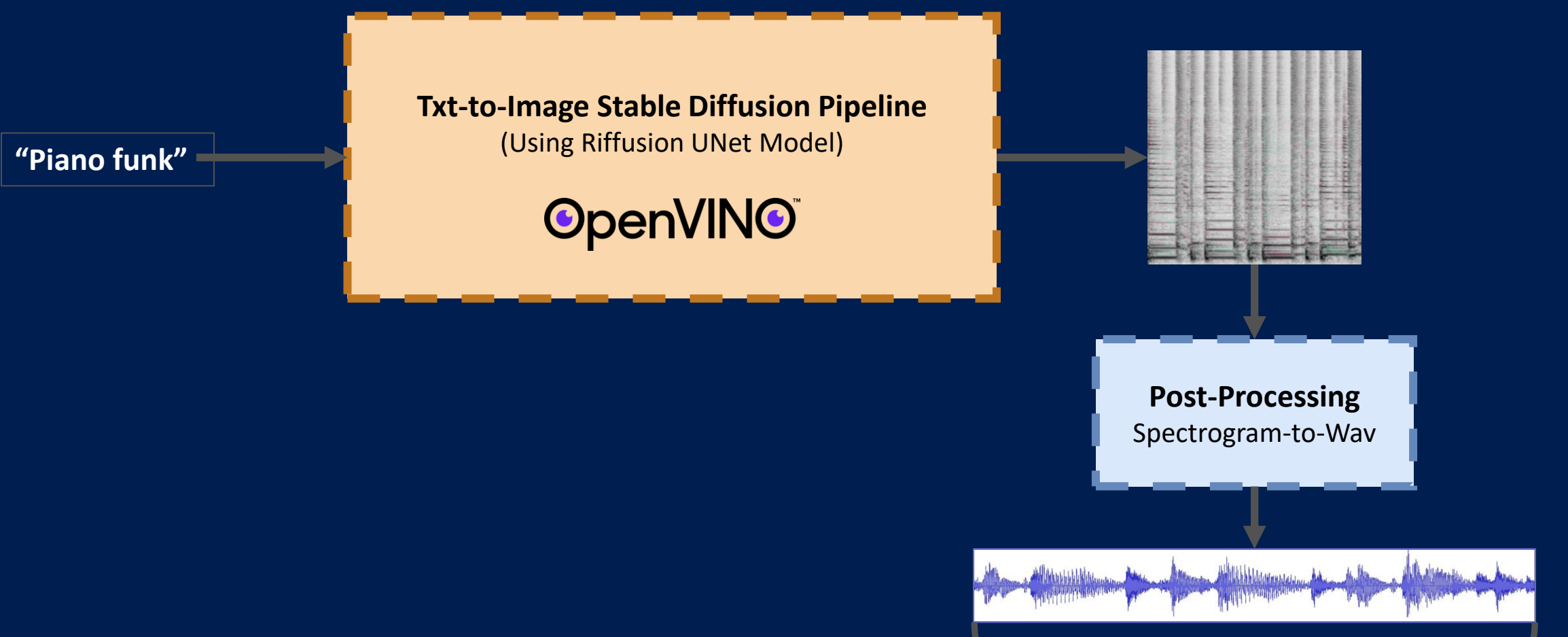

**5 seconds of audio**

**How can we generate audio segments longer than 5 seconds?**

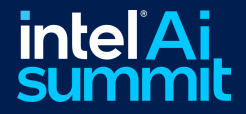

### Stable Diffusion Image-to-Image Pipeline

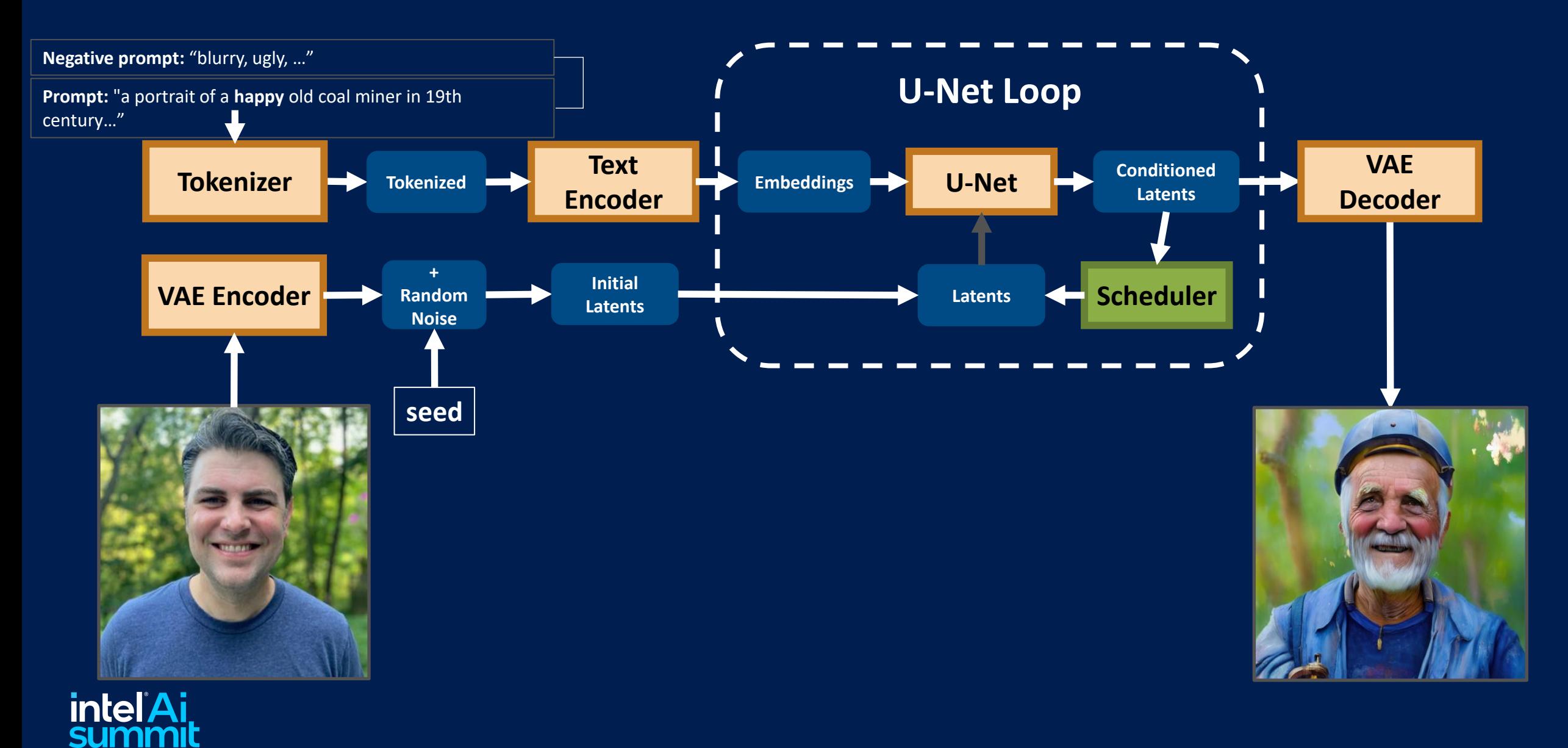

### Stable Diffusion Image-to-Image Pipeline

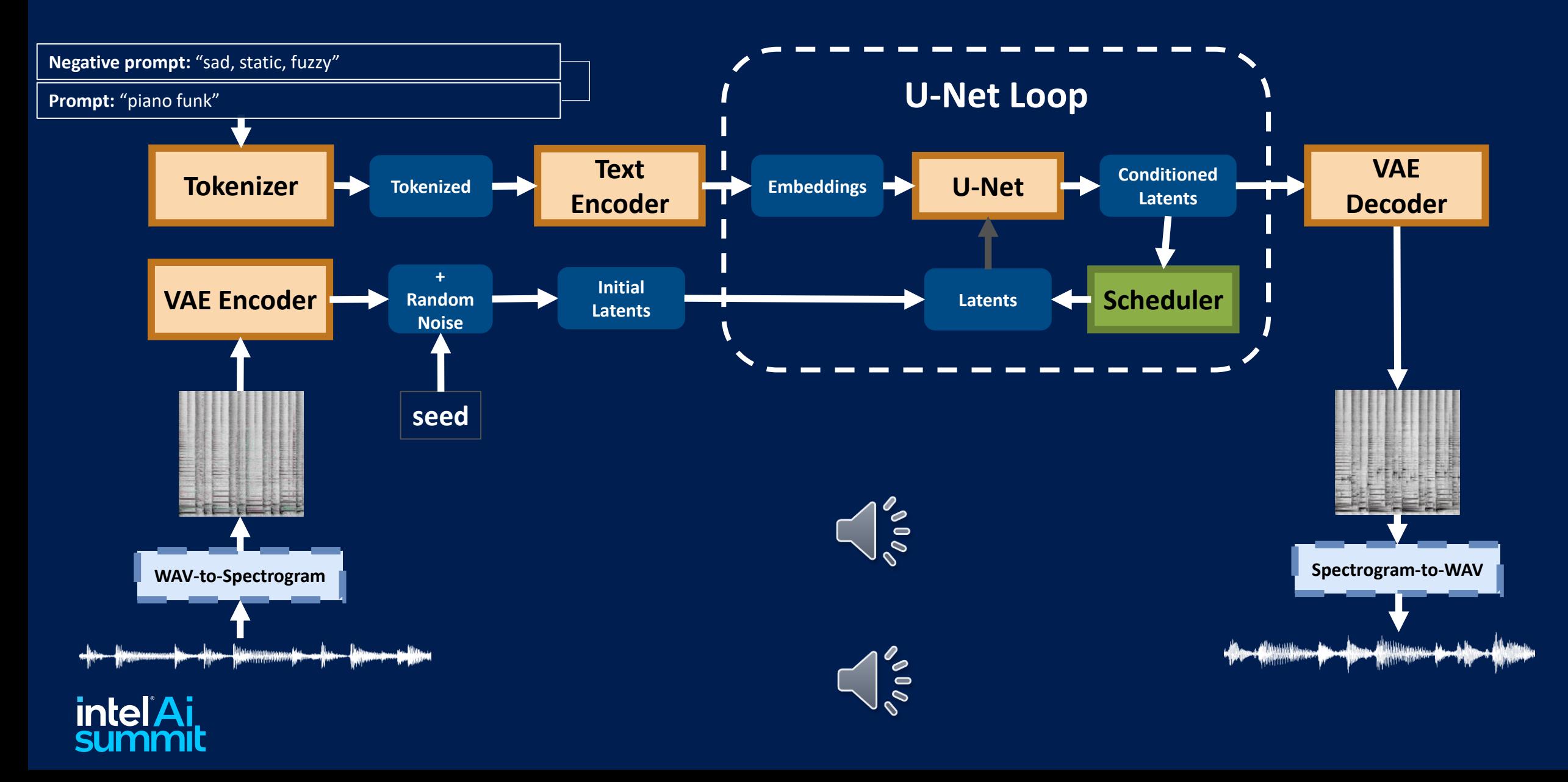

### Creating Smooth Transitions – Seed Interpolation

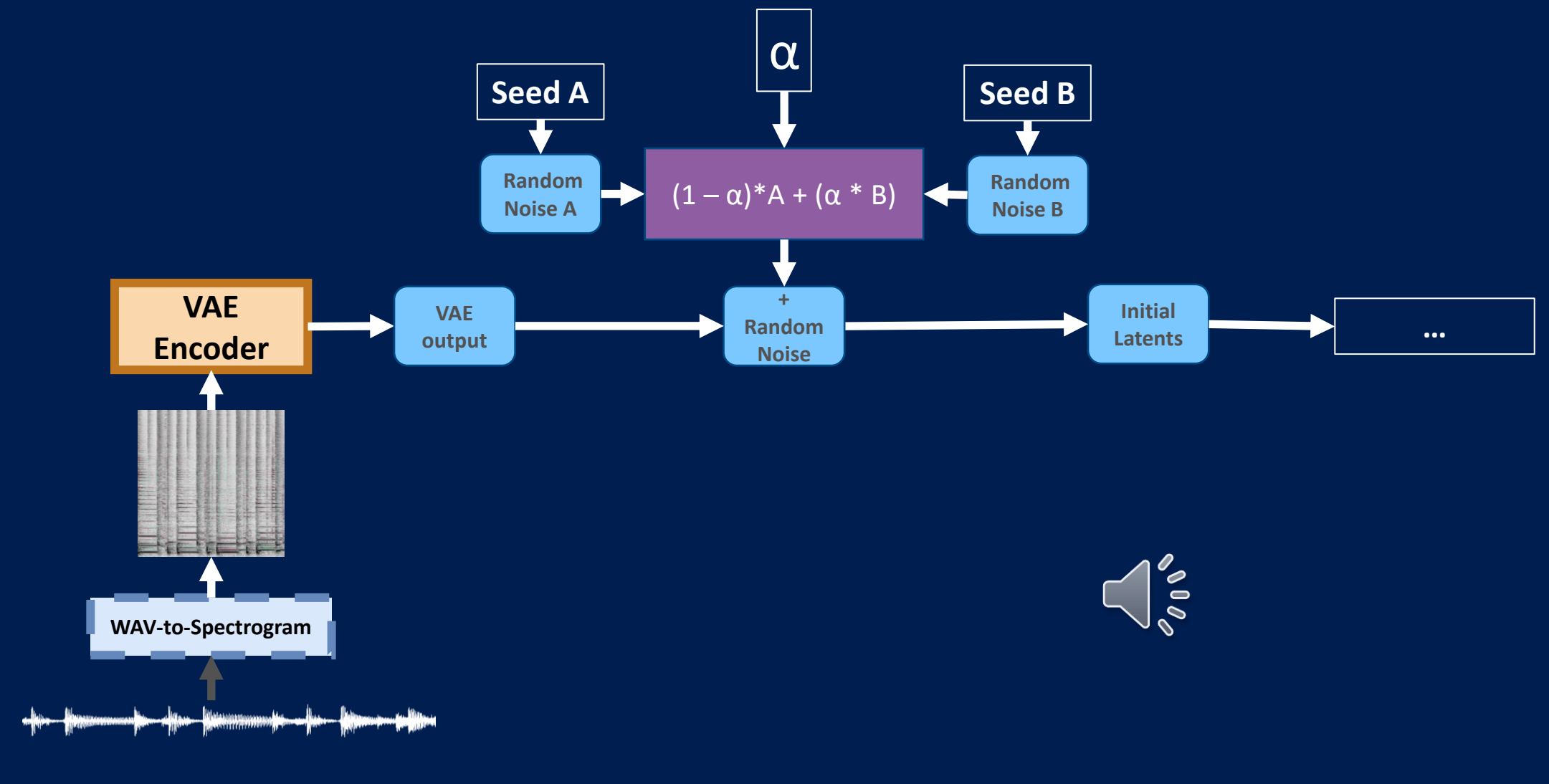

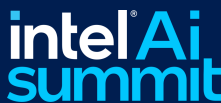

### Creating Smooth Transitions – Prompt Interpolation

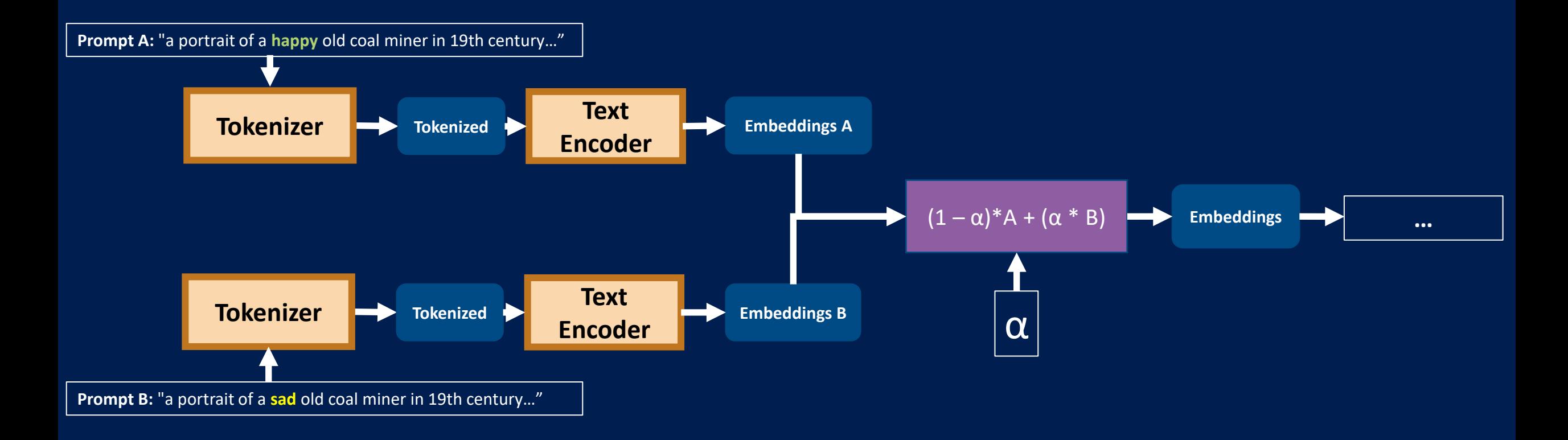

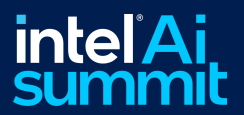

### Creating Smooth Transitions (In Images!)

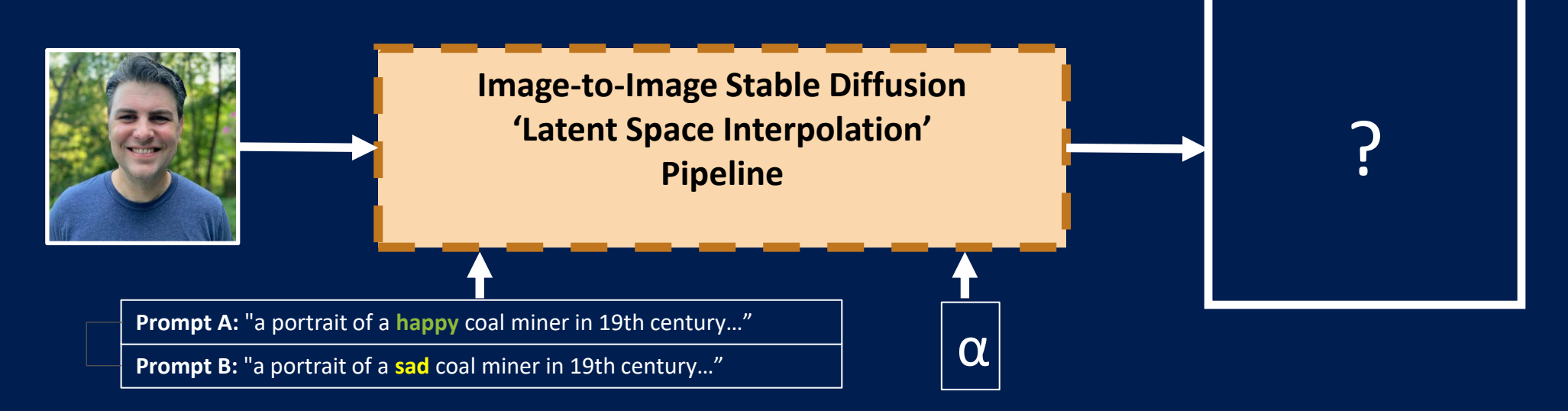

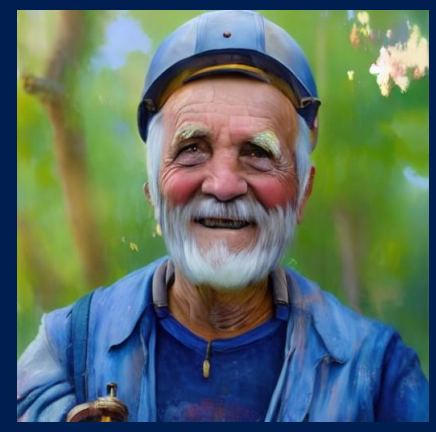

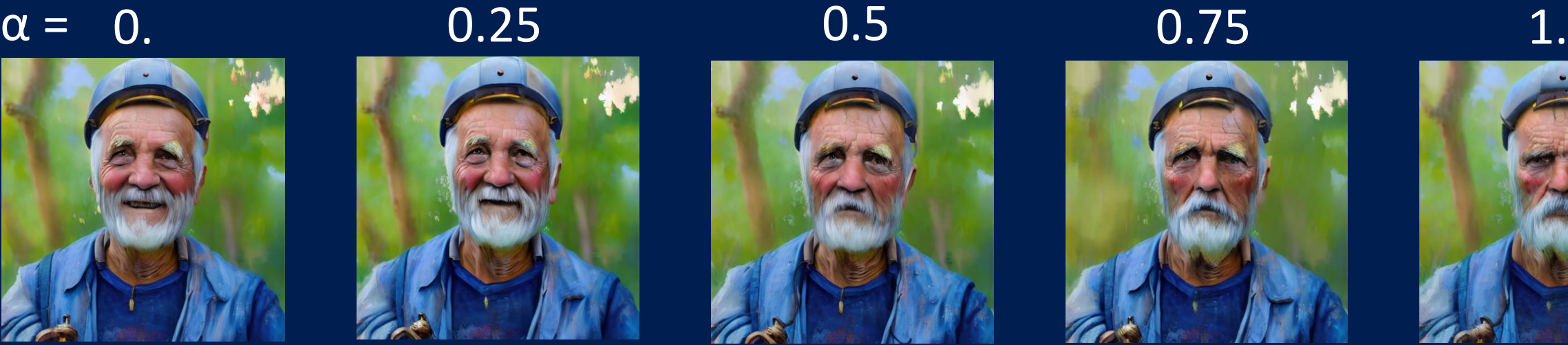

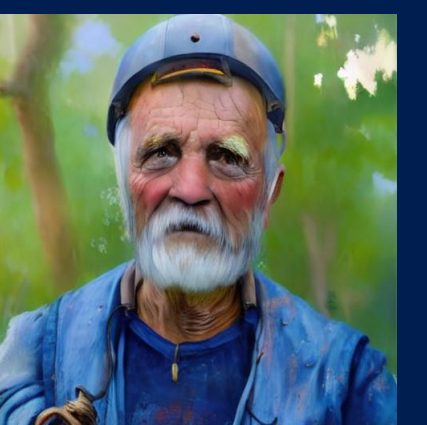

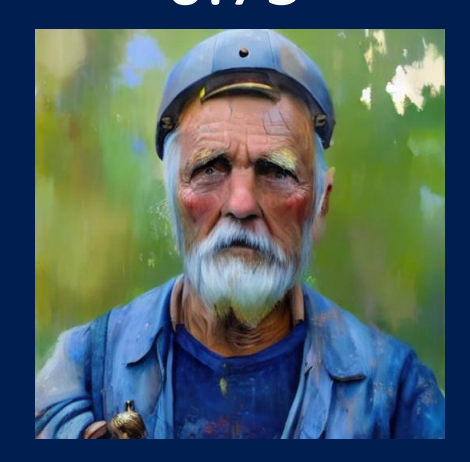

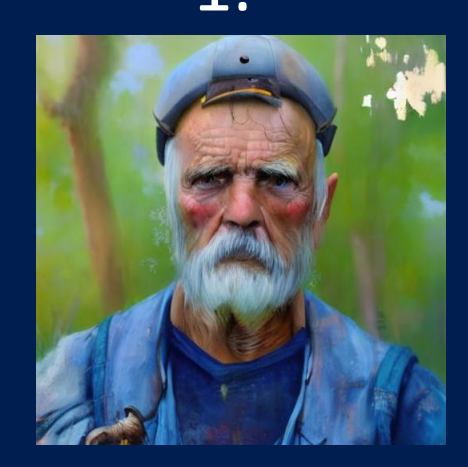

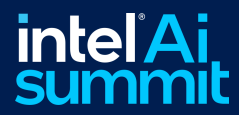

### Music Style Remix

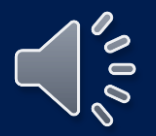

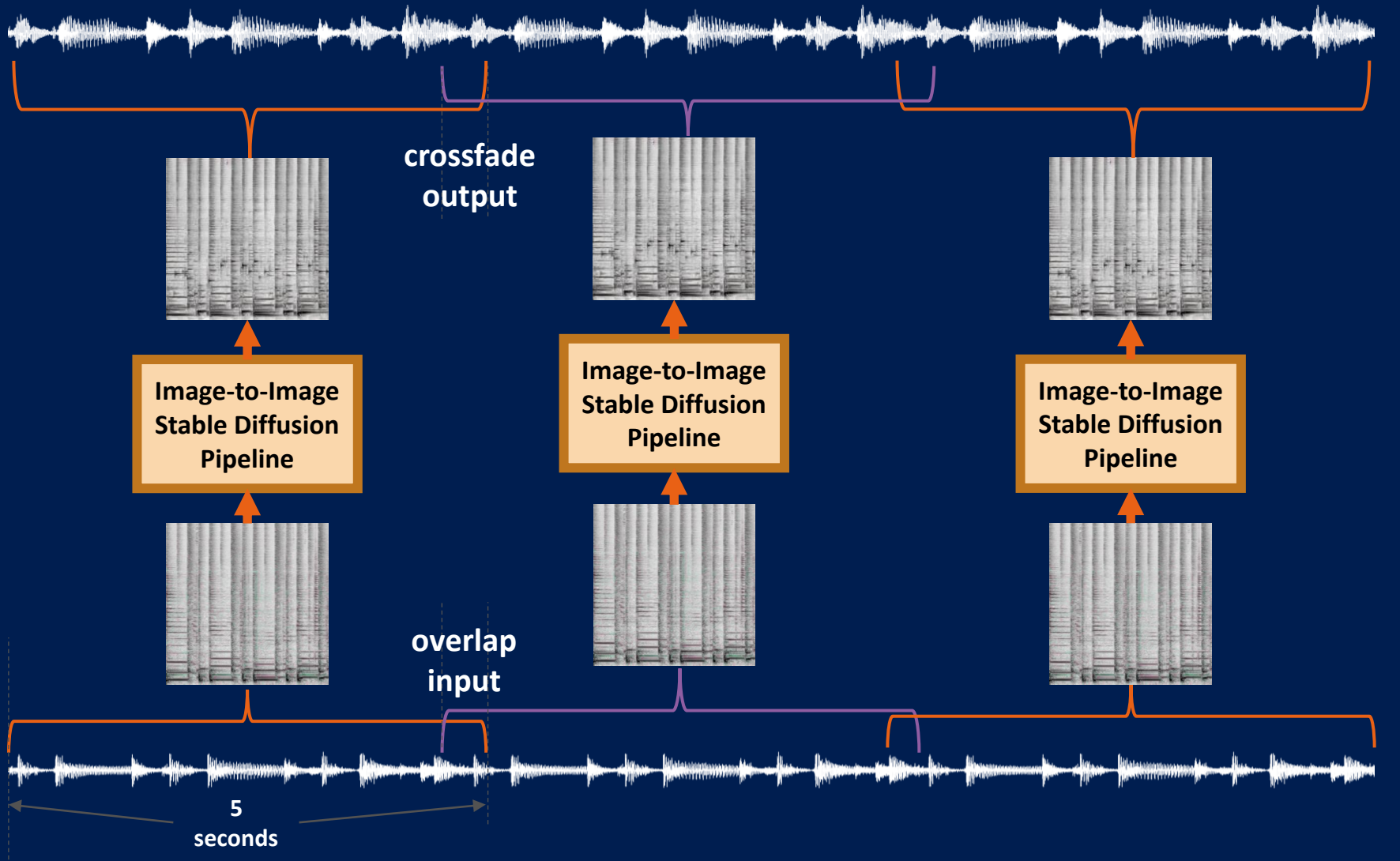

**intel**'Ai **SL** 

# OpenVINO™ AI Plugins for Audacity®

 $2:45$ 

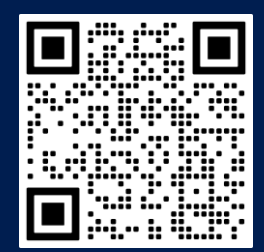

**Audacity**® Concerto File Edit Select View Transport Tracks Effect Generate Analyze -57 -54 -51 -48 -45 -42 -2 Click to Start Monitoring 11 -18 -15 -12 -9 -6 -3 0  $-57 - 54 - 51 - 48 - 45 - 42 - 39 - 36 - 33 - 30 - 27 - 24 - 21 - 18 - 15 - 12 - 9 - 6 - 3 - 0$ 文向门  $\sim$  40  $RQQQ$  $\sim$  $\vee$  U, Microphone (Realtek High Defini  $\vee$  2 (Stereo) Recording Channels  $\vee$ Speakers (Realtek High Definiti  $-15$  $1:45$  $2:15$ 2:30  $\times$  Audio Track  $\times$ Solo  $-1.0$ Stereo, 44100Hz  $0.0$  $-1.0$ X Label Track ▼  $\sqrt{\text{Track } 2}$  $\sqrt{\frac{1}{2}}$ Track 1

Start and End of Selection

00 h 02 m 23.653 s 00 h 02 m 36.776 s -

#### **OpenVINO** AI Plugins

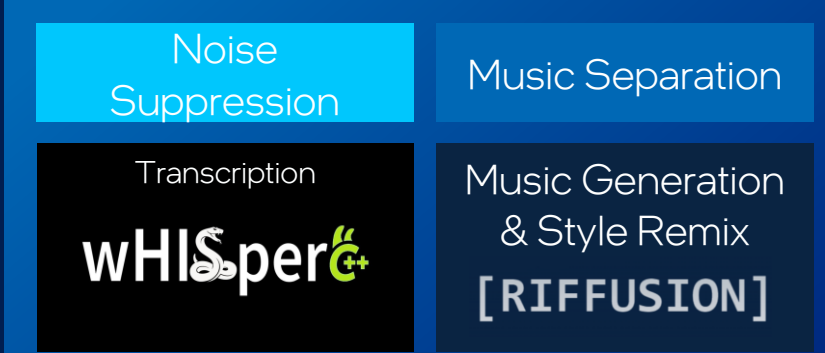

*"We at Audacity are thrilled to be partnering with Intel to help bring powerful, open, and most importantly free AI tools to a mass audience. With time, we expect these kinds of initiatives to produce a new kind of creative environment for musicians, podcasters and audiophiles - a worthy successor to the traditional audio tools that have typified the last 20 years."*

*–Martin Keary, Head of Product, Audacity®*

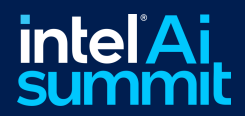

Project Rate (Hz): | Snap-To

**Audio Position** 

 $00h02m23.653s$ 

ш

 $\bullet$ 

**MMF** 

 $\bigtriangledown$ 

Mute

نه ست

32-bit float

44100

Stopped

### OpenVINO™ AI Plugins for Audacity® Music Generation

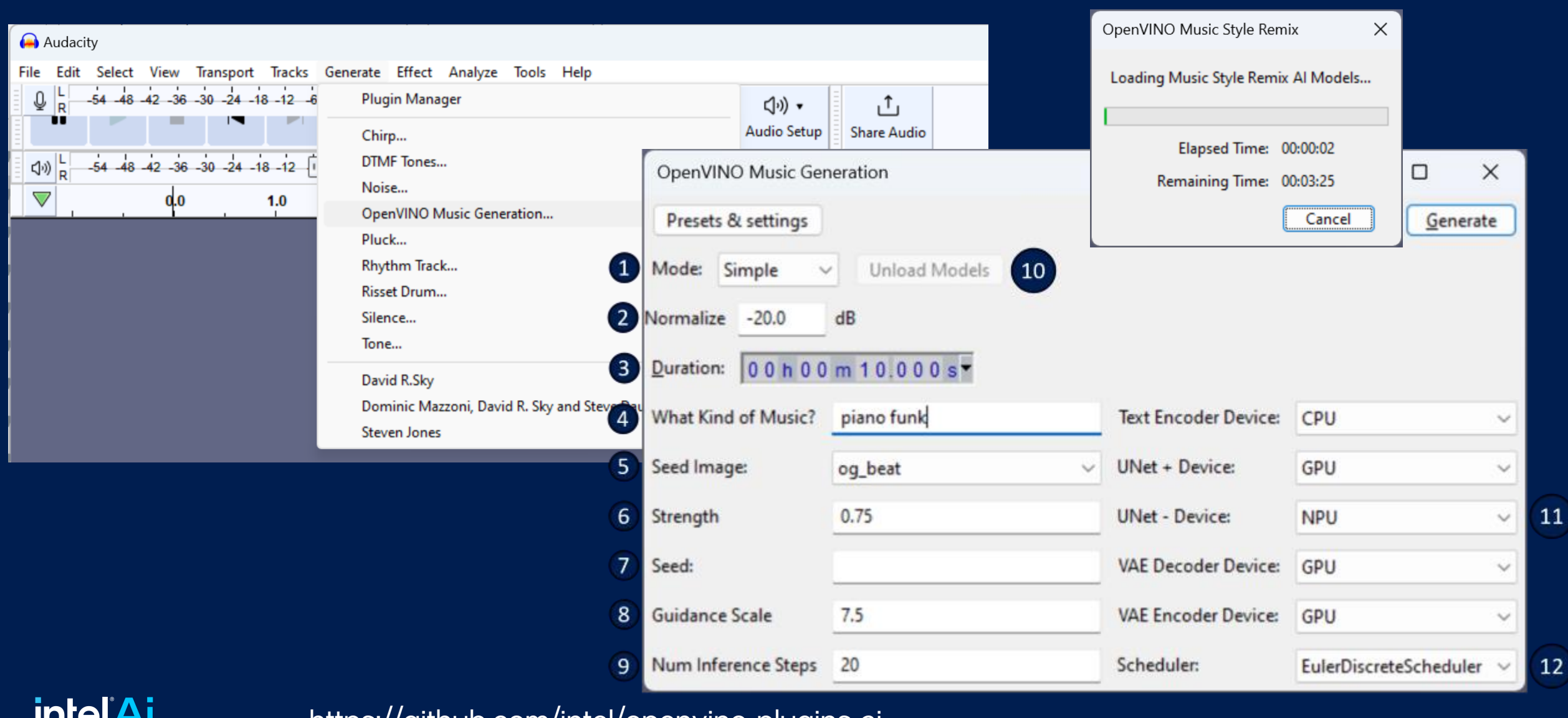

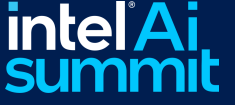

https://github.com/intel/openvino-plugins-aiaudacity/releases

### Using ONNX\* with OpenVINO<sup>™</sup> EP

ONNX\* enables cross platform development, utilizing execution providers for multiple hardware backends

OpenVINO<sup>™</sup> Execution Provider for ONNX\* provides optimized performance on Intel ® Platforms

DirectML Execution provider enables cross platform scalability

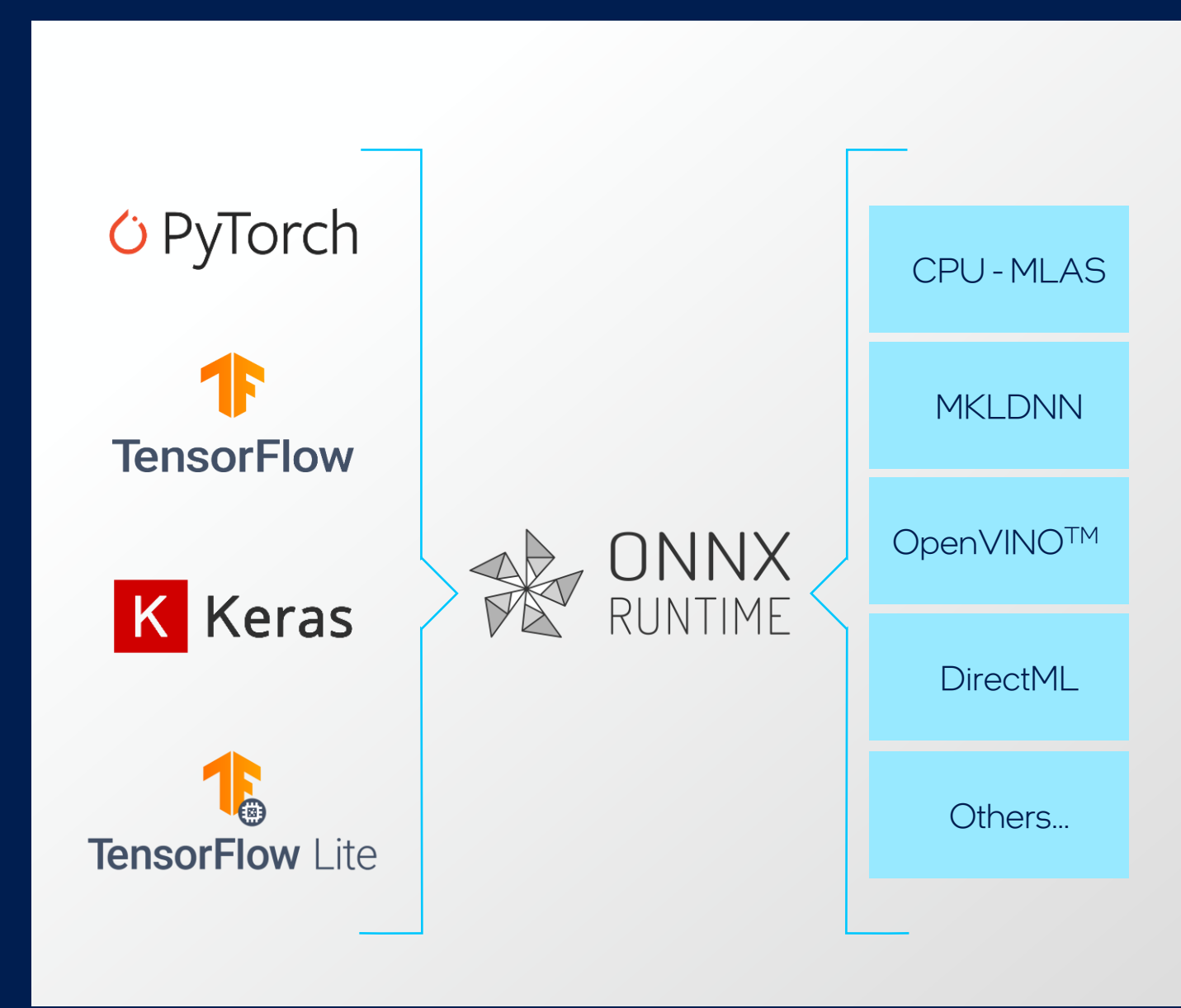

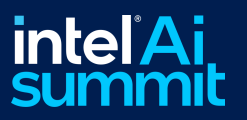

**Transforming** the PC **Experience** through AI

Strong set of AI capabilities, including the new NPU for power efficient AI offload

Optimized Performance using OpenVINO<sup>™</sup>, ONNX<sup>\*</sup>, and DirectML Frameworks

Transition from PoC to Productization easily using OpenVINOTM Notebooks

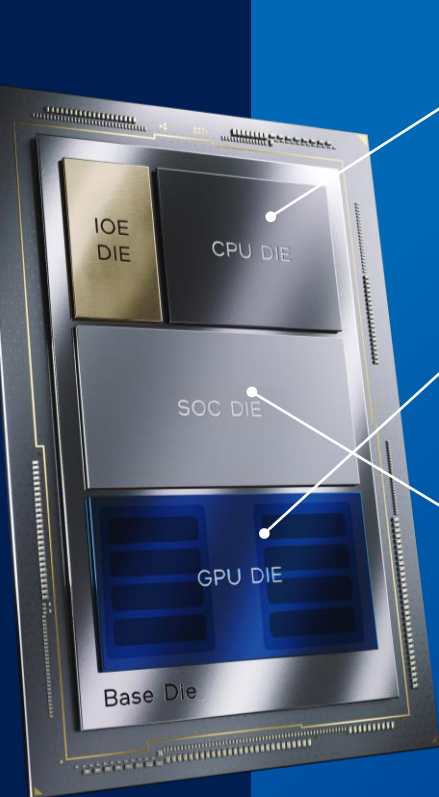

Intel® Core™ Ultra

**CPU** 

Fast Response, DL Boost (VNNI) Ideal for light-weight, single inference low-latency AI tasks

#### **GPU**

Performance Parallelism & Throughput, 16 Vector Engines Ideal for AI infused in Media/3D/Render pipeline

#### NPU

Dedicated AI Engine for New & Improved Experiences Ideal for power-efficient, sustained AI and AI offload

#### SW Tools

ONNX

**OpenVINO** 

**DirectML** 

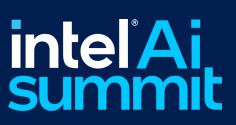

Download and try it for yourself! [https://github.com/openvinotoolkit/openvino\\_notebooks](https://github.com/openvinotoolkit/openvino_notebooks)

Audacity® plugins to be published: <https://github.com/intel/openvino-plugins-ai-audacity>

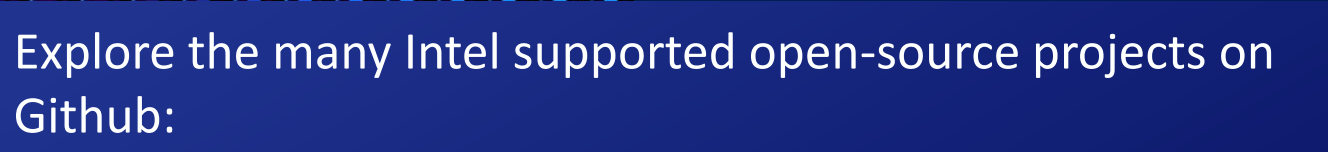

- **Example Diffusion for GIMP** <https://github.com/intel/openvino-ai-plugins-gimp>
- **Plugins for OBS Studio** <https://github.com/intel/openvino-plugins-for-obs-studio>
- Many more: <https://github.com/intel>

OpenVINO™ Documentation: <https://docs.openvino.ai/>

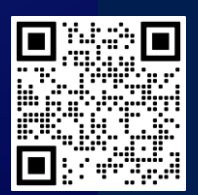

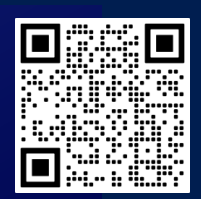

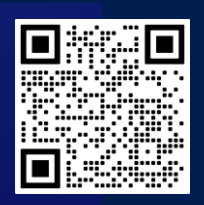

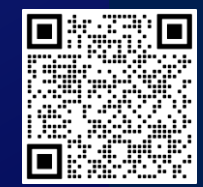

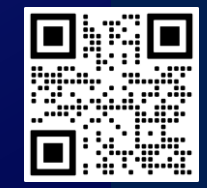

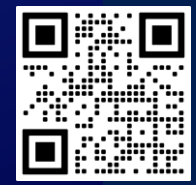

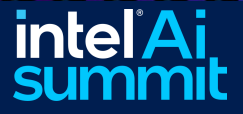

What's Next?

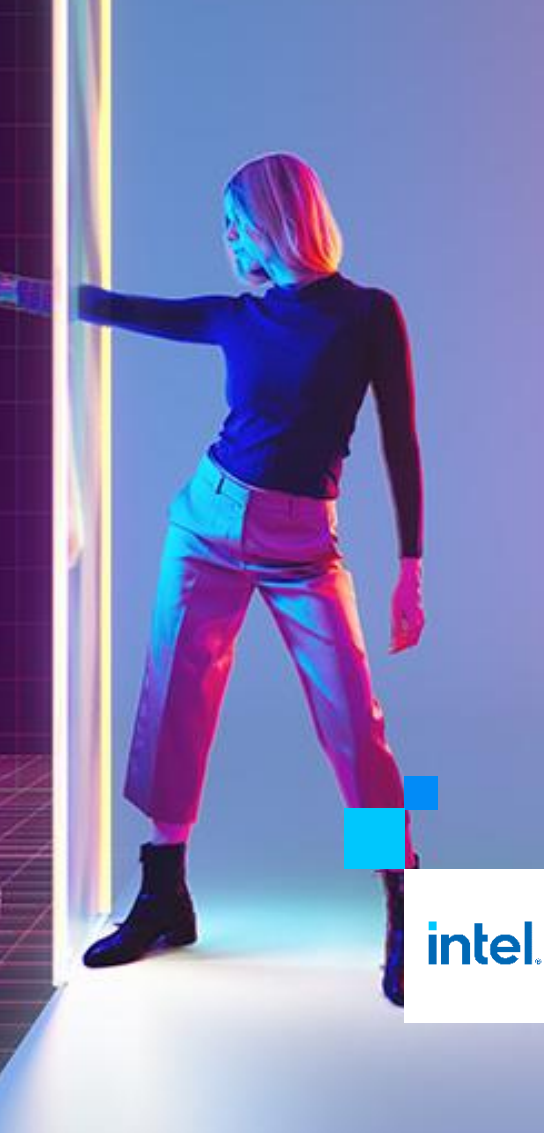

The Art of Performance: Inference Optimization of Gen AI and LLMs with OpenVINO<sup>™</sup> on AI PC

AI Software Evangelist Zhuo Wu

### Notices and Disclaimers

For notices, disclaimers, and details about performance claims, visit [www.intel.com/PerformanceIndex](http://www.intel.com/PerformanceIndex) or scan the QR code:

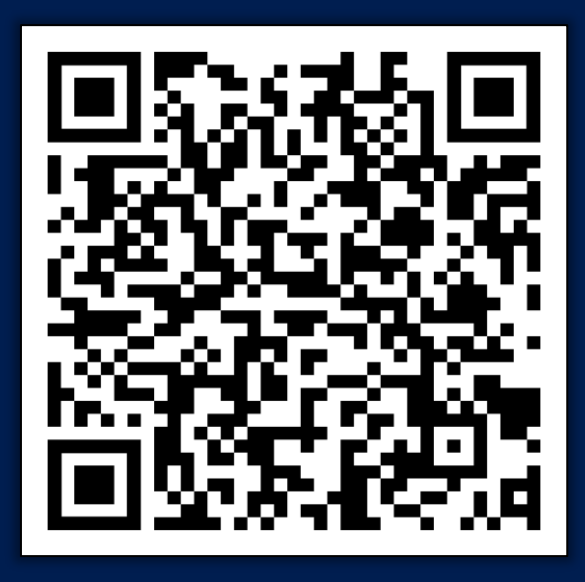

© Intel Corporation. Intel, the Intel logo, and other Intel marks are trademarks of Intel Corporation or its subsidiaries. Other names and brands may be claimed as the property of others.

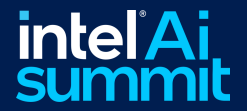

# intel<sup>\*</sup>Ai Thank You!

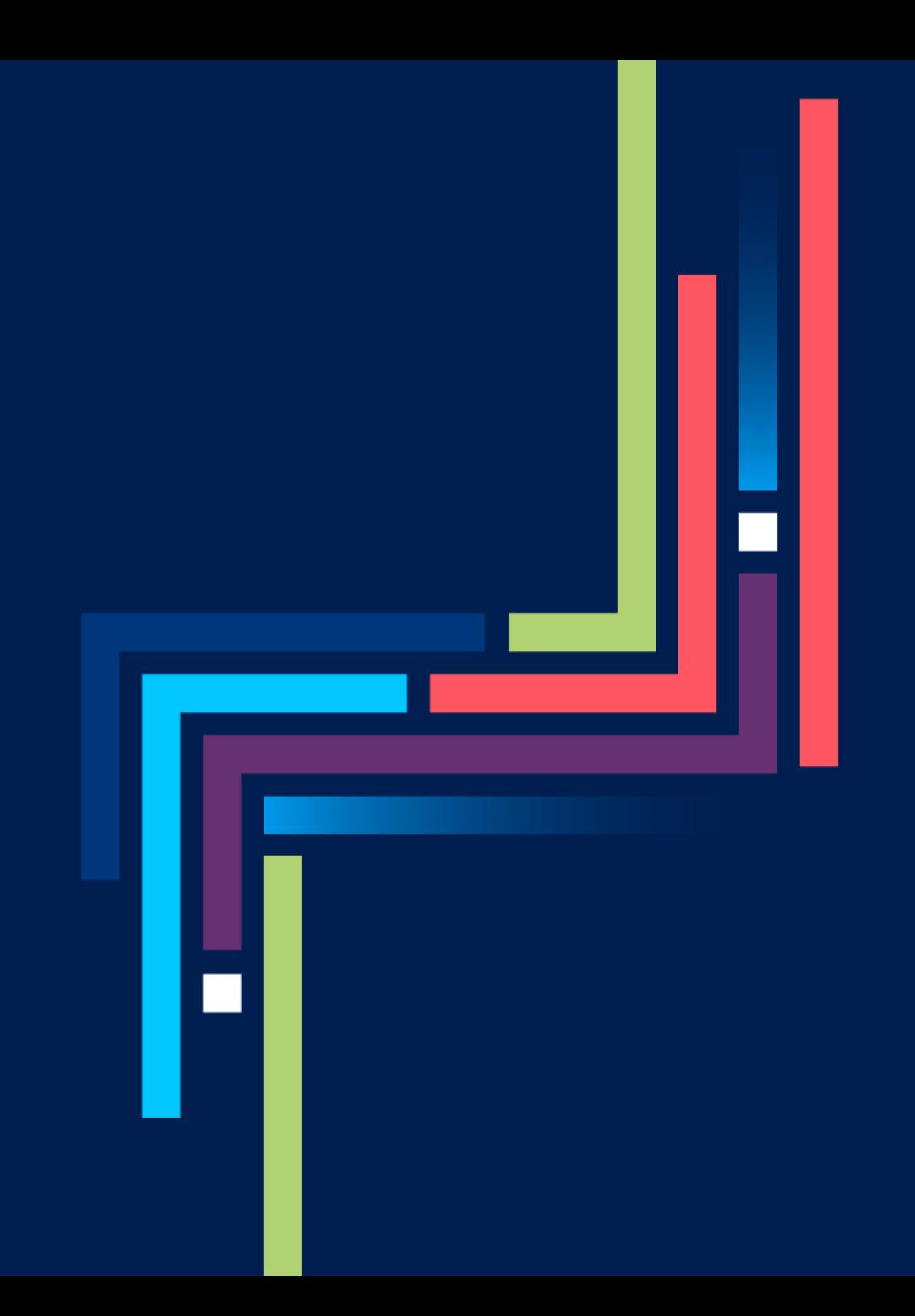